# **CA Endevor®/DB for CA IDMS™**

# **Bridge Administrator Guide**

Release 18.5.00

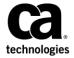

This Documentation, which includes embedded help systems and electronically distributed materials, (hereinafter referred to as the "Documentation") is for your informational purposes only and is subject to change or withdrawal by CA at any time. This Documentation is proprietary information of CA and may not be copied, transferred, reproduced, disclosed, modified or duplicated, in whole or in part, without the prior written consent of CA.

If you are a licensed user of the software product(s) addressed in the Documentation, you may print or otherwise make a vailable a reasonable number of copies of the Documentation for internal use by you and your employees in connection with that software, provided that all CA copyright notices and legends are affixed to each reproduced copy.

The right to print or otherwise make a vailable copies of the Documentation is limited to the period during which the applicable license for such software remains in full force and effect. Should the license terminate for any reason, it is your responsibility to certify in writing to CA that all copies and partial copies of the Documentation have been returned to CA or destroyed.

TO THE EXTENT PERMITTED BY APPLICABLE LAW, CA PROVIDES THIS DOCUMENTATION "AS IS" WITHOUT WARRANTY OF ANY KIND, INCLUDING WITHOUT LIMITATION, ANY IMPLIED WARRANTIES OF MERCHANTABILITY, FITNESS FOR A PARTICULAR PURPOSE, OR NONINFRINGEMENT. IN NO EVENT WILL CABE LIABLE TO YOU OR ANY THIRD PARTY FOR ANY LOSS OR DAMAGE, DIRECT OR INDIRECT, FROM THE USE OF THIS DOCUMENTATION, INCLUDING WITHOUT LIMITATION, LOST PROFITS, LOST INVESTMENT, BUSINESS INTERRUPTION, GOODWILL, OR LOST DATA, EVEN IF CAIS EXPRESSLY ADVISED IN ADVANCE OF THE POSSIBILITY OF SUCH LOSS OR DAMAGE.

The use of any software product referenced in the Documentation is governed by the applicable license agreement and such license agreement is not modified in any way by the terms of this notice.

The manufacturer of this Documentation is CA.

Provided with "Restricted Rights." Use, duplication or disclosure by the United States Government is subject to the restrictions set forth in FAR Sections 12.212, 52.227-14, and 52.227-19(c)(1) - (2) and DFARS Section 252.227-7014(b)(3), as applicable, or their successors.

Copyright © 2013 CA. All rights reserved. All trademarks, trade names, service marks, and logos referenced herein belong to their respective companies.

# **CA Technologies Product References**

This document references the following CA Technologies products:

CA ADS™ (CA ADS)

CA Culprit<sup>™</sup> for CA IDMS<sup>™</sup> (CA Culprit for CA IDMS)

CA Endevor® Software Change Manager (CA Endevor SCM)

CA Endevor®/DB (CA Endevor/DB)

CA Endevor®/DB Bridge for CA IDMS (CA Endevor/DB Bridge)

CA IDMS™ (CA IDMS)

# **Contact CA Technologies**

### **Contact CA Support**

For your convenience, CA Technologies provides one site where you can access the information that you need for your Home Office, Small Business, and Enterprise CA Technologies products. At <a href="http://ca.com/support">http://ca.com/support</a>, you can access the following resources:

- Online and telephone contact information for technical assistance and customer services
- Information about user communities and forums
- Product and documentation downloads
- CA Support policies and guidelines
- Other helpful resources appropriate for your product

#### **Providing Feedback About Product Documentation**

If you have comments or questions about CA Technologies product documentation, you can send a message to <u>techpubs@ca.com</u>.

To provide feedback about CA Technologies product documentation, complete our short customer survey which is available on the CA Support website at <a href="http://ca.com/docs">http://ca.com/docs</a>.

# **Contents**

| Chapter 1: Introduction                               | 7  |
|-------------------------------------------------------|----|
| Bridge Functions                                      | 7  |
| When to Use the Bridge                                | 8  |
| How the Bridge Executes                               | 8  |
| Commonly-Used Terms                                   | 9  |
| Chapter 2: Installation Procedures                    | 13 |
| Overview                                              | 13 |
| Prerequisites                                         | 13 |
| Security Considerations                               | 14 |
| Programs                                              | 14 |
| Installation Summary                                  | 14 |
| CA End evor/DB for CA IDMS Procedures                 | 15 |
| Install the Bridge                                    | 15 |
| CA Endevor SCM Procedures                             | 15 |
| Constructing the Bridge Configuration Module          | 16 |
| JCL to Assemble and Link-Edit the Configuration Table | 20 |
| Customizing the Defaults Table                        | 21 |
| Defining the Bridge to ISPF                           | 22 |
| Adding Bridge-Specific Data Sets                      | 22 |
| Chapter 3: Basic Operations                           | 25 |
| Overview                                              | 25 |
| Identifiers                                           | 25 |
| System I dentification                                | 26 |
| CA Endevor SCM Element Names                          | 26 |
| Mask Characters                                       | 27 |
| Using Asterisks                                       | 28 |
| Using Periods or Commas                               | 28 |
| Version and Level Numbers                             | 29 |
| Action Codes                                          | 29 |
| Chapter 4: Using the Bridge                           | 31 |
| Overview                                              | 31 |
| Prerequisites                                         | 31 |

| Phase I Selection                            | 32 |
|----------------------------------------------|----|
| Step 1: Create Selection File                | 34 |
| Step 2: Modify Selection File                | 38 |
| Step 3: Correlate File with Target           | 40 |
| Step 4: Modify Selection File                | 41 |
| Step 5: Finalize Selection File              | 42 |
| Phase II Migration                           | 43 |
| Input for the Source Job                     | 44 |
| Output from the Source Job                   | 45 |
| Input for the Target Job                     | 45 |
| Output from the Target Job                   | 46 |
| Phase III Confirmation                       | 46 |
| Step 1: Create a Confirm File                | 46 |
| Step 2: Create Source CLEs                   | 46 |
| Chapter 5: Documentation Changes             | 49 |
| Overview                                     | 49 |
| Online Reporting                             | 49 |
| Main Menu                                    | 50 |
| Entity Menu                                  | 51 |
| The List Screen                              | 52 |
| The Detail Screen                            | 52 |
| Batch Reporting                              | 54 |
| Running the Reports                          | 55 |
| Selection Criteria                           | 56 |
| Chronological Change-Log Detail (Report 51)  | 57 |
| User Change-Log Detail (Report 52)           | 58 |
| CCID Change-Log Detail (Report 53)           | 58 |
| Element Change-Log Detail (Report 54)        | 59 |
| Element Post Migration Activity (Report 65)  | 60 |
| Element Source Migration Summary (Report 66) | 60 |
| Element Target Migration Summary (Report 67) | 61 |
| Chapter 6: Messages and Codes                | 63 |
| Overview                                     | 63 |
| Message Number Format                        |    |
| C1DBBRDG Messages                            | 64 |
| C1DBLOAD Messages                            | 68 |

# **Chapter 1: Introduction**

The Bridge aids CA Endevor SCM users in the release management process by giving them access to the capabilities inherent in a database environment.

Using CA Endevor SCM, you can track the history of an inventory element at the source. With the addition of the Bridge, you have access to the migration data for an inventory element and can obtain the following information:

- The identity of promoted elements and entities.
- The origin of promoted elements and entities (source).
- The destination of promoted elements and entities (target).

The Bridge allows you to log CA Endevor SCM activities in a CA Endevor/DB for CA IDMS Change Control Database (CCDB) and to perform release management functions that enable you to monitor your development activity and maintain the integrity of your systems.

This section contains the following topics:

<u>Bridge Functions</u> (see page 7) <u>Commonly-Used Terms</u> (see page 9)

# **Bridge Functions**

You can perform the following functions with the Bridge:

Track the migration of an inventory element from one environment to another. For example, you can track the migration of an inventory element from a development to a production environment.

Track and review changes to dictionary and non-dictionary entities from a central location. That is, you can log all CA Endevor SCM activities in a CA Endevor/DB for CA IDMS Change Control Database (CCDB).

Migrate both dictionary and non-dictionary entities under the control of the CCDB, so that when you migrate a CA IDMS application from one dictionary to another, you can also migrate non-dictionary structures (for example, COBOL programs or CA Culprit for CA IDMS reports used with a CA ADS application).

Monitor dictionary and non-dictionary changes under one unified Change Control Identifier (CCID). You can assign a common set of CCIDs to CA Endevor SCM changes and dictionary changes and simultaneously monitor both sets of entities.

Perform an analysis of the impact of proposed changes.

The following functions are not performed by the Bridge:

- Security measures including Preauthorization, Signout/Signin, Lock, and all security class data except NM-Mode and Migrate.
- Source management for CA IDMS data dictionary

entities.

## When to Use the Bridge

Your organization benefits most from the Bridge product in the following circumstances:

- You are currently using both CA Endevor SCM and CA Endevor/DB for CA IDMS separately, and want to tie together changes made to non-dictionary entities with changes made to dictionary entities.
- You are currently using CA Endevor SCM and want to take advantage of CA Endevor/DB for CA IDMS's release management support.

## How the Bridge Executes

The Bridge program, C1DBBRDG, is an exit module that is executed in addition to other CA Endevor SCM user exits. As with other CA Endevor SCM user exits, the Bridge is transparent to the user.

The sequence of events at run time is as follows:

- 1. The CA Endevor SCM user exit, if any, is executed.
- 2. The Bridge program, C1DBBRDG, is executed and, depending on the exit, performs as follows:
  - At Exit 2, the Bridge validates actions, using the CCDB contents.
  - At Exit 3, the Bridge logs actions in the CCDB. (If you already have your own logging process set up at this exit, double logging occurs.)
  - At Exits 5 and 6 the Bridge performs general housekeeping activities.

Note: The Bridge does not utilize Exits 1 and 4.

# **Commonly-Used Terms**

The terms used throughout this document are part of standard CA Endevor/DB for CA IDMS terminology. A number of these terms are defined below for your convenience.

| Term             | Definition                                                                                                    |
|------------------|----------------------------------------------------------------------------------------------------|
| Archive Data Set | The data set that contains output from a CA Endevor SCM Archive and/or Transfer action. The archive data set can be any sequential file where RECFM = VB, LRECL has a minimum value of 800, and DSORG=PS.                                                                                                    |
| CCDB             | The Change Control Database in CA Endevor/DB for CA IDMS that maintains a complete log of all changes made to a dictionary entity. The CCDB also stores information about users, migration activity, and security structures.                                                                                                    |
| C1-ELEMENT       | In the Bridge, the entity type assigned to an inventory element being monitored in a CCDB. See also the definition for Inventory Element.                                                                                                    |
| Dictionary       | The CA IDMS Integrated Data Dictionary (IDD) which contains data definitions, modules, documentation, and run time information for CA IDMS components.                                                                                                    |
| DBNAME /DICTNAME | In a multiple database/dictionary environment, a keyword in command syntax that identifies a particular group of databases. The group can include a CCDB, an IDD, and/or other databases. The keyword is followed by the name of the database/dictionary from which information is to be retrieved. The dictionary or database name that is specified refers to an entry in the CA IDMS Database Name Table (DB Table). |
| Entity           | An object monitored by the Change Monitor in a CCDB. For example, an IDD object such as a dialog or a map, or a non-dictionary inventory element. An entity is identified by its name, version, and type.                                                                                                    |
| Environment      | A repository of definitions within CA Endevor SCM. An environment comprises a Master Control File and one or more libraries that contain the source for the entities. An environment is subdivided into two stages.                                                                                                    |
| Identifier       | The information that uniquely identifies the entity being tracked, independent of its location. The complete identifier of an entity consists of its name, version number, and type.                                                                                                    |

| Term                                    | Definition                                                                                                    |
|-----------------------------------------|----------------------------------------------------------------------------------------------------|
| CA IDMS Central Version<br>(CA IDMS/CV) | In CA IDMS, a central copy of the database manager. This mode of operation allows multiple application programs to execute concurrently, sharing a single DBMS. The Bridge always runs under CA IDMS/CV.                                                                                                    |
| Inventory Element                       | An object stored in a CA Endevor SCM environment (previously referred to as a C1-ELEMENT). An inventory element is identified by its system, subsystem, name, type, version, and level.                                                                                                    |
|                                         | In a CCDB used under the Bridge, an inventory element is automatically logged with a type of C1-ELEMENT.                                                                                                    |
| Level                                   | In CA Endevor SCM, a version qualifier that identifies different instances of an inventory element. For example, version 5 level 22 appears as 5.22. All levels of a given inventory element can coexist.                                                                                                    |
| Stage                                   | In CA Endevor SCM, a subdivision of the environment. An inventory element can be in Stage 1 or in Stage 2. Typically, you use Stage 1 as a transient holding area where you build the inventory elements before migrating them to Stage 2. Typically, you use Stage 2 for further testing before migrating the inventory elements to a production environment.        |
| Subsystem                               | In CA Endevor SCM, a subgroup of a system; the secondary level within the environment hierarchy. Each inventory element is in a subsystem within a system.                                                                                                    |
| System                                  | In CA Endevor SCM, a logical group of inventory elements as they apply to major applications, departments, or work areas within an organization; the top level within the hierarchy of the environment. All inventory elements are assigned to a system.                                                                                                    |
| Туре                                    | The form of the element or entity. Types indicate how the element/entity is created (the source language used) and how it is manipulated. For example, COBOL, JCL, and copy books are <i>types</i> of <i>inventory elements</i> in CA Endevor SCM. Processes, dialogs, maps, and inventory elements are <i>types</i> of <i>entities</i> in CA Endevor/DB for CA IDMS. |
| Version                                 | A number that identifies an iteration of an inventory element in a CA Endevor SCM environment or a dictionary entity in the CCDB. Multiple versions of a single entity can coexist in a dictionary, whereas only a single version of an inventory element can exist at any one time in a CA Endevor SCM environment.                                                  |

# **Chapter 2: Installation Procedures**

This section contains the following topics:

Overview (see page 13)
Prerequisites (see page 13)
Installation Summary (see page 14)
CA Endevor/DB for CA IDMS Procedures (see page 15)
CA Endevor SCM Procedures (see page 15)

## **Overview**

This chapter provides you with information about the procedures to follow in the CA Endevor/DB for CA IDMS and CA Endevor SCM operating environments when installing the Bridge.

# **Prerequisites**

Before installing and using the Bridge, you must successfully install CA Endevor SCM, Release 3.7 (or higher) and CA Endevor/DB for CA IDMS, at every site involved in the migration process. It is also helpful if your staff using the Bridge have:

- An understanding of the CA Endevor SCM and CA Endevor/DB for CA IDMS environments in your organization.
- Familiarity with the online screens and reporting capabilities of CA Endevor/DB for CA IDMS that display change history and migration data.

Because the Bridge is designed for use with both CA Endevor SCM and CA Endevor/DB for CA IDMS, you will find it useful to have the following documents available for reference:

- CA Endevor/DB for CA IDMS User Guide
- CA IDMS Installation and Maintenance Guide—z/OS
- CA Endevor/DB for CA IDMS Administrator Guide

## **Security Considerations**

The following mode and migrate values are required for users executing the release management programs. They can be set in the Security Class or by using NDVR-GLOBAL:

MIGRATE = YNM-MODE = Y

For instructions on modifying security parameters and an explanation of the options, see the discussion of security classes in the *CA Endevor/DB for CA IDMS Administrator Guide* 

## **Programs**

The following table summarizes the programs used for the different functions within the release management process.

| Function                   | Program           | Host System       |
|----------------------------|-------------------|-------------------|
| Selection                  | NDVRDSEL          | Source            |
| Correlation/impactanalysis | NDVRDCOR          | Target            |
| Migration                  | NDVRDLVR/NDVRC1   | Source and Target |
| Confirmation (extract)     | NDVRDCF1 NDVRDCF2 | Target Source     |

Sample copies of the JCL for the Bridge programs are stored in the CA Endevor/DB for CA IDMS JCL installation library.

# **Installation Summary**

Installation of the Bridge involves the following steps:

- 1. In CA Endevor/DB for CA IDMS, run the CA Endevor/DB for CA IDMS install. The Bridge modules will be installed as part of the regular installation process.
- 2. In CA Endevor SCM, perform the following tasks:
  - Customize the Defaults and Bridge Configuration control tables.
  - Define the Bridge to ISPF.
  - Modify the skeleton JCL.
- 3. Verify that the Bridge is operational.

## CA Endevor/DB for CA IDMS Procedures

Installing the Bridge within CA Endevor/DB for CA IDMS makes the Change Monitor available for use in a CA Endevor SCM environment. You use the Bridge to activate the Change Monitor. In turn, the Change Monitor records Change Log Entries (CLEs) in a designated CA Endevor/DB for CA IDMS Change Control Database (CCDB).

## Install the Bridge

The Bridge modules are installed as a part of the normal CA Endevor/DB for CA IDMS product installation process. If you are installing both CA Endevor SCM and CA Endevor/DB for CA IDMS, install CA Endevor SCM first.

If you already have CA Endevor/DB for CA IDMS installed and are subsequently installing CA Endevor SCM, run the MSGCOPY job found in the CA Endevor/DB for CA IDMS installation library.

## Using a Standalone CCDB

In most cases, you only modify the startup JCL and recycle the system because the CA Endevor/DB for CA IDMS installation has already constructed the CCDBs used by the Change Monitor. However, if you have a CA Endevor SCM environment that does not correspond to any CA IDMS/DB dictionary, and you want to instrument it with the Bridge, you should refer to JOB 6 of the CA Endevor/DB for CA IDMS installation. You will need to duplicate portions of this job to define a new CCDB environment.

# **CA Endevor SCM Procedures**

This section discusses the steps in the CA Endevor SCM environment that are needed to complete the Bridge installation. The Bridge is controlled by two tables:

- C1DBCNFG— An application-specific configuration table that establishes the correspondence between an environment and a CCDB
- C1DEFLTS— The CA Endevor SCM Defaults table. In addition to providing information for these control modules, you also need to update ISPF and TSO specifications.

Read this section for the following information:

- Constructing the Bridge configuration module—Specifying the mapping between CA Endevor SCM and CA Endevor/DB for CA IDMS components of the Bridge.
- Customizing the Defaults control table—Incorporating Bridge-specific macros in the Defaults table.

- **Defining the Bridge to ISPF** Tailoring your ISPF logon procedure or CLIST to allocate ddnames and loadlibs for the Bridge.
- Adding Bridge-specific data sets— Updating the JCL library for use with the Bridge.

## **Constructing the Bridge Configuration Module**

In this part of the installation, you code, assemble, and link-edit C1DBCNFG, the Bridge configuration table. (Sample JCL for the configuration table is stored as member C1DBCNFG in the CA Endevor/DB for CA IDMS JCL installation library.) To configure the Bridge for your particular application, code the following macro statements:

- 1. One **NDVRC1DB TYPE= MAIN** statement that contains the site identifier. The MAIN macro must be the first statement in the sequence.
- 2. One or more **NDVRC1DB TYPE = MAP** statements. Each MAP entry links an inventory area (identified by an environment/stage/system combination) to a CCDB or data dictionary known to a particular CAIDMS/CV system.

**Note:** You can map a single CCDB/dictionary to multiple systems and/or stages within an environment, but you cannot map a single CCDB to multiple environments. (See the example, later in this section, for more information on how to map Bridge components).

- 3. One **NDVRC1DB TYPE = END** statement. This must be the last macro statement in the sequence.
- 4. An Assembler END statement.

## **Code the Source Module**

The syntax for the Bridge configuration module (C1DBCNFG) is listed below:

```
NDVRC1DB TYPE=MAIN,SITEID=site-number

NDVRC1DB TYPE=MAP,

SYSCTL=idms.sysctl,

DICTNAM=dictname,

LOGACTN=R/O,

CCIDVAL=R/O,

ENVRMNT=env-name,

STAGE#=1/2/*,

SYSTEM=system-name

NDVRC1DB TYPE=END

END
```

Each of the Bridge configuration module parameters and their variables are described below.

| Parameter                                                                                            | Description                                                                                                    | Values                                                                                                    |  |
|----------------------------------------------------------------------------------------------------|----------------------------------------------------------------------------------------------------|----------------------------------------------------------------------------------------------------|--|
| SITEID = site-number                                                                                 | The identifier of the site where the entities are being migrated. This site id must match the site id value in the Defaults table. | A 1-character alphanumeric value. (Required)                                                                         |  |
| SYSCTL = idms.sysctl                                                                                 | The system control file that determines which CA IDMS/CV system the Bridge uses at run time.                                       | A standard data set name. (Required)                                                                                 |  |
| DICTNAM = dictname                                                                                   | The identifier of the IDD/CCDB that                                                                                                | Options:                                                                                                    |  |
| corresponds to the named CA Endevor SCM inventory area. The database must be known to the CA IDMS/CV |                                                                                                    | ■ The 1- to 8-character name of a CA IDMS/DB database name.                                                          |  |
|                                                                                                    | system named in the SYSCTL parameter.                                                                                              | <ul> <li>A blank, in quotation marks (' '),<br/>if the inventory area maps to the<br/>primary dictionary.</li> </ul> |  |
|                                                                                                    |                                                                                                    | (Required)                                                                                                    |  |
| LOGACTN = R/O                                                                                        | An indication of whether the Bridge                                                                                                | Options:                                                                                                    |  |
| lo <sub>l</sub><br>ift                                                                               | should log actions in the CCDB When logging is required, actions are denied if the Bridge cannot gain access to the                | R— Logging is required; (the default).                                                                               |  |
|                                                                                                    | appropriate CCDB                                                                                                    | ■ <b>O</b> — Logging is optional.                                                                                    |  |
| CCIDVAL = R/O                                                                                        | An indication of whether the CCID                                                                                                  | Options:                                                                                                    |  |
|                                                                                                    | specified in the action must be defined in the CCDB. When validation is required, actions are denied if the CCID                   | ■ R— Always validate the CCID (the default)                                                                          |  |
|                                                                                                    | is not known to the CCDB.                                                                                                    | ■ <b>O</b> — Validation is optional.                                                                                 |  |

| Parameter                                                                                             | Description                                                                                         | Values                                                                                               |  |
|----------------------------------------------------------------------------------------------------|----------------------------------------------------------------------------------------------------|----------------------------------------------------------------------------------------------------|--|
| ENVRMNT = env-name                                                                                    | The name of the environment you are mapping to the CCDB/IDD identified in the DICTNAM parameter.    | The 1- to 8-character name of the CA Endevor SCM environment.                                        |  |
|                                                                                                    | You cannot map a single CCDB to multiple environments.                                              |                                                                                                    |  |
| STAGE# = 1/2/*                                                                                        | One or both stages (within the                                                                      | Options:                                                                                             |  |
| environment named in the ENVRMNT parameter) mapping to the dictionary named on the DICTNAM parameter. |                                                                                                    | ■ 1— Map from Stage #1                                                                               |  |
|                                                                                                    |                                                                                                    | ■ 2— Map from Stage #2                                                                               |  |
|                                                                                                    |                                                                                                    | <ul> <li>*— Map from both stages (the default).</li> </ul>                                           |  |
| SYSTEM = system-name                                                                                  | The CA Endevor SCM MVS system                                                                       | Options:                                                                                             |  |
|                                                                                                    | (within the environment from the ENVRMNT parameter) mapping to the dictionary named on the DICTNAME | ■ The 1- to 8-character name of a specific system.                                                   |  |
|                                                                                                    | parameter.                                                                                          | <ul> <li>An asterisk (*) signifying all<br/>systems in the environment (the<br/>default).</li> </ul> |  |

## **Configuration Example**

The following figure illustrates a sample scenario where you are migrating inventory elements between systems in the Development environment and between Stage 1 and Stage 2 environments.

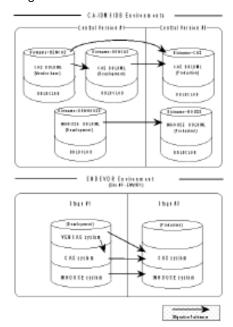

To implement the Bridge between the CA Endevor SCM and CA Endevor/DB for CA IDMS systems in this example, you would code the following Configuration module:

```
NDVRC1DB TYPE=MAIN, SITEID=3
NDVRC1DB TYPE=MAP,
       SYSCTL=IDMS.SYSCTL,DICTNAME=VENCAS,
       ENVRNMNT=ENVIR1, STAGE#=1, SYSTEM=VENCAS
NDVRC1DB TYPE=MAP,
       SYSCTL=IDMS.SYSCTL,DICTNAM=DEVCAS,
       ENVRNMNT=ENVIR1, STAGE#=1, SYSTEM=CAS
NDVRC1DB TYPE=MAP,
       SYSCTL=IDMS.SYSCTL,DICTNAM=DEVHOUSE,
       ENVRNMNT=ENVIR1, STAGE#=1, SYSTEM=INHOUSE
NDVRC1DB TYPE=MAP,
       SYSCTL=IDMS.SYSCTL,DICTNAM=CAS,
       ENVRNMNT=ENVIR1,STAGE#=2,SYSTEM=CAS
NDVRC1DB TYPE=MAP,
       SYSCTL=IDMS.SYSCTL,DICTNAM=HOUSE,
       ENVRNMNT=ENVIR1, STAGE#=2, SYSTEM=INHOUSE
NDVRC1DB TYPE=END
END
```

## **Building the Configuration Table**

To build the configuration table:

- Run the JCL listed on the next page to assemble and link-edit the configuration module. As noted earlier, the sample for this job is distributed as C1DBCNFG in the CA Endevor/DB for CA IDMS installation JCL library.
- 2. To activate the configuration table, IPLyour system or refresh the APF-authorized loadlib that contains the module.

**Note:** To coordinate maintenance of the Configuration module and the Defaults table, we recommend copying the C1DBCNFG steps into **BC1JDEFT**, the job that assembles and link-edits the Defaults table. See JCL to Assemble and Link-Edit the Defaults Table, in the following section, for information on the Defaults table JCL.

## JCL to Assemble and Link-Edit the Configuration Table

```
//*(Insert site-specific JOB statement)
//STEP1 EXEC PGM=your.assembler, REGION=2048K,
               PARM='DECK, NOLOAD, NORLD, NOXREF'
//
//SYSPRINT DD SYSOUT=*
//SYSLIB DD DSN=endevor.db.distmac,
               DISP=SHR
//SYSPUNCH DD DSN=&.&ASMOP., DISP=(NEW, PASS), UNIT=TDISK,
               DCB=BLKSIZE=80,SPACE=(TRK,(5,1))
//
//SYSUT1
            DD DSN=&.&ASMWRK1.,UNIT=TDISK,SPACE=(TRK,(5,1))
//SYSUT2
            DD DSN=&.&ASMWRK2.,UNIT=TDISK,SPACE=(TRK,(5,1))
//SYSUT3
            DD DSN=&.&ASMWRK3.,UNIT=TDISK,SPACE=(TRK,(5,1))
//SYSIN
            DD *
  C1DBCNFG TITLE 'ENDEVOR DB BRIDGE CONFIGURATION TABLE'
           NDVRC1DB TYPE=MAIN, SITEID=site-number
           NDVRC1DB TYPE=MAP,
                    SYSCTL=idms.sysctl,
                    DICTNAM=dictname,
                    LOGACTN=R/O,
                    CCIDVAL=R/O,
                    ENVRMNT=env-name,
                    STAGE#=1/2/*,
                    SYSTEM=system-name
           NDVRC1DB TYPE=END
           END
//STEP2
          EXEC PGM=IEWL, PARM='LIST, NCAL, XREF, SIZE=(256K, 64K)',
               COND=(0,NE)
//SYSLIN DD DISP=(OLD, DELETE), DSN=&.&ASMOP.
//SYSLMOD DD DSN=uprfx.uqual.LOADLIB(C1DBCNFG),
               DISP=SHR
//SYSUT1 DD UNIT=TDISK, SPACE=(CYL, (5,3))
//SYSPRINT DD SYSOUT=*
//*
```

## Where:

- your.assembler is the name of the Assembler your site uses.
- endevor.db.distmac is the name of the sourcelibrary you allocated when installing CA Endevor/DB for CA IDMS.
- uprfx.uqual.LOADLIB is the name of the APF-authorized LINKLIST library you allocated when installing CA Endevor SCM. (The load module must be named C1DBCNFG.)

**Note:** To avoid having to IPL the system or refresh the loadlib unnecessarily, we recommend that you use a Steplib to test the assembly and link-edit before actually using the APF-authorized loadlib.

## **Customizing the Defaults Table**

The Defaults table (C1DEFLTS) contains the TYPE=ENVRNMNT macros that define the environments you are using. Sample JCL for the Defaults table is stored as member *uprfx.uqual.*JCL(BC1JDEFT) on the CA Endevor SCM installation media.

### **Defaults Table Customization Steps**

To customize the Defaults table:

1. Include a **TYPE=ENVRNMNT** macro for each environment. A sample from the ENVRNMNT macro is shown below.

CIDEFLTS TYPE=ENVRNMNT,
.
.
.
.
.
ENDBACT=Y, E/MVS DB BRIDGE OPTION (Y/N) X
ENDBAVL=Y, E/MVS DB BRIDGE OPTION (Y/N) X
.

- Edit the ENDBACT and the ENDBAVL parameter in the ENVRNMNT macro. The ENDBACT parameter pertains specifically to the Bridge and must be turned on (set to YES) for each environment you are activating under the Bridge. The ENDBAVL parameter must be set to YES if the ENDBACT is turned on.
- 3. Assemble and link-edit the table, using the JCL listed in JCL to Assemble and Link-Edit the Defaults Table. Make sure the edited macros are sequenced correctly in the job stream. They must appear in the following order:
  - TYPE=MAIN macro
  - TYPE=ENVRNMNT
  - TYPE=END

Step 1 assembles the macros and passes the assembled Defaults table to Step 2. Step 2 link-edits the table and stores the completed table in *iprfx.iqual*.LOADLIB(C1DEFLTS) where *iprfx.iqual* is the name assigned to the load library when CA Endevor SCM was installed.

4. To activate the Defaults table, IPL your system or refresh the APF-authorized loadlib that contains the module.

Refer to the CA IDMS Installation and Maintenance Guide—z/OS if you need more detailed information about the Defaults table and its parameters.

## Defining the Bridge to ISPF

In order to make the components of the Bridge available during ISPF sessions, update your ISPF logon procedure or TSO CLIST as follows:

- 1. Modify the data sets allocated for ISPLLIB.
- 2. Optionally, add the SYSCTL data set.
- 3. Also, if you use two or more CV systems, allocate a comparable number of data sets in your CLIST.

#### **ISPLLIB Allocations**

Modify the ALLOCATE statement for ISPLLIB as follows:

```
ALLOC F(ISPLLIB) DS('endevor.loadlib', 'idms.loadlib', - ) SHR
```

#### Where:

- endevor.loadlib is the name of the load module library (created when CA Endevor/DB for CA IDMS was installed) that contains the CA Endevor/DB for CA IDMS system programs.
- idms.loadlib is the name of the load module library that contains the CA IDMS/DB system programs (IDMSINTB, etc.).

#### **CA IDMS Central Version Information**

Optionally, add the following statements:

```
free f(sysctl)
alloc f(sysctl) ds('idms.sysctl'') shr
```

#### Where:

idms.sysctl is the name of the SYSCTL file used to access the CA IDMS/DB Central Version that services the CCDB database.

**Note:** If your Configuration table (C1DBCNFG) specifies the same SYSCTL data set name on **all** NDVRC1DB statements, you can allocate the SYSCTL file in your TSO CLIST. However, If you have multiple SYSCTL files, do not specify SYSCTL in the TSO CLIST.

# Adding Bridge-Specific Data Sets

The installation job for CA Endevor SCM creates a JCL skeleton library called *iprfx.iqual*.ISPSLIB. Within this library, you need to update member **C1SB3000**, adding two new DD statements.

## **Load Module Libraries**

```
Add DD statements for STEPLIB, as follows:

//steplib dd dsn=endevor.loadlib,disp=shr
// dd dsn=idms.loadlib,disp=shr
```

#### Where:

- endevor.loadlib is the name of the load module library, created during the CA Endevor/DB for CA IDMS installation process, that contains system programs used by the Bridge.
- idms.loadlib is the name of the load module library containing the CA IDMS system programs.

# **Chapter 3: Basic Operations**

This section contains the following topics:

Overview (see page 25)
Identifiers (see page 25)
Mask Characters (see page 27)
Version and Level Numbers (see page 29)
Action Codes (see page 29)

## **Overview**

This chapter provides you with information that will help you understand the coordination between the CA Endevor/DB for CA IDMS and CA Endevor SCM functions of the Bridge.

Read this chapter for the following information:

- Identifiers Synchronizing CA Endevor/DB for CA IDMS and CA Endevor SCM naming conventions
- Mask characters Using mask characters for retrieving information
- Action codes How they are translated by the Bridge
- Version/level numbers How they are handled by the CCDB

# **Identifiers**

The Bridge translates CA Endevor SCM element names into the corresponding entity names that are used in the release management process. To request information from the CCDB online facility, you type a fully- or partially-qualified CA Endevor SCM element name in the field that asks for the entity name.

## **System Identification**

The Bridge creates audit trails and cross-reference records to reflect migration activity in the CCDBs of the target and source environments. Each environment involved in migration as a source or target is identified by a system name and a DBNAME/DICTNAME in the dictionary descriptor record contained in the CCDB. The system name is used to provide unique system identification when the source and target environments share the same dictname. This often happens when the environments involved reside on separate machines or CA IDMS/CVs.

You can set up system names using the Dictionary Functions online submenu. See the *CA Endevor/DB for CA IDMS Administrator Guide* for full instructions on establishing a system name.

### **CA Endevor SCM Element Names**

A CA Endevor SCM inventory element is identified by its system name, subsystem name, element name, element type, and stage number.

The Bridge concatenates the above identifiers to form the entity name used in the CCDB. This entity name is what appears online and in reports that display change history information.

For example, you could have a CA Endevor SCM inventory element that has the following identifiers:

- System = **SYSTEMA**
- Subsystem = **SUBSYSA1**
- Element name = **TESTMAC1**
- Type = COBOL
- Stage = **1**

When the inventory element is updated and a Change Log Entry (CLE) is written to the CCDB, the Bridge translates the inventory element name into a CA Endevor/DB for CA IDMS entity name as follows:

SYSTEMA SUBSYSA1TESTMAC1 COBOL 1

This is the way you would identify the inventory element when requesting information from the CCDB. Note that spaces have been left after the system name, element name, and element type.

### **Name Segment Requirements**

Each name segment has a required length. When not using delimiters, you need to pad the name segment with blanks to maintain the required length. The number of characters required for each segment is shown in the table below.

| Component      | Length          |
|----------------|-----------------|
| System name    | 8 characters    |
| Subsystem name | 8 characters    |
| Element name   | 10 characters   |
| Туре           | 8 characters    |
| Stage          | 1 digit(1 or 2) |

### **Delimiters**

When using the CA Endevor/DB for CA IDMS online facilities, you can place periods or commas as name segment delimiters. The commas separate the system name from the subsystem name, the subsystem name from the element, and so on. For example, to use delimiters when requesting the inventory element in the previous example, you would specify:

SYSTEMA.SUBSYSA1.TESTMAC1.COBOL.1

Note that you do not use spaces to pad name segments when you are delimiting with periods or commas.

# **Mask Characters**

The mask character provides a means of retrieving entity names that match a particular criteria. You can specify as much or as little of the entity name as you want; the more information you give, the more specific the list that is returned. Use the name mask when you want to:

- Enter partial entity names or name segments For example, if you know the element is in System A, but are unsure of the exact subsystem name, you could enter a partial subsystem name of SUBSYS\*. This would provide you with a list of all elements in System A with subsystems that begin with the letters SUBSYS.
- Verify that a particular element exists You can use the name mask to retrieve a list of all elements meeting the selected criteria to ensure that a specific element(s) does exist in the CCDB.

## **Using Asterisks**

Asterisks (\*) are used as mask characters. The information that the system retrieves depends on where you place the asterisk and the additional information you supply. The system returns entity names matching all the criteria you specify in your request.

To use the mask feature, type the beginning portion of the name segment followed immediately by an asterisk. You can place the asterisk in the following positions:

As the last nonblank character in the name. For example:

SYSTEM\*

In this example, all entities beginning with the characters S-Y-S-T-E-M are retrieved, no matter what the subsystem, element, type, or stage.

■ As the last nonblank character in a particular name segment. For example:

SYSTEMA.SUBSYS\*.TESTMAC1.COBOL.1

In this example, all Stage 1 COBOL inventory elements in SystemA named Testmac1 are retrieved from subsystems that begin with the characters S-U-B-S-Y-S.

■ As the last nonblank character in both the full name and a name segment. For example:

SYS\*.SUBSYS\*

In this example, all entities are retrieved with names that begin with the characters S-Y-S, subsystems that begin with S-U-B-S-Y-S, and any element name, type, and stage.

As a single character in a name segment. For example:

SYSTEMA.SUBSYS\*A.TESTMAC1.COBOL.1

In this example all subsystems are retrieved that begin with the characters S-U-B-S-Y-S-, end with an A, and match the other name segments.

■ In place of a name segment. For example:

SYSTEMA.\*.\*.\*.1

In this example, all Stage 1 entities from SystemA are retrieved.

# **Using Periods or Commas**

You can use periods or commas as a mask placeholder. For example, to see change history for all Stage 1 macro-type entities in SystemA, specify the following:

SYSTEMA..MACRO.1

In this example, the first period marks the end of the system name, the second period designates the subsystem name, and the third period designates the element name. This entry would generate a list of all the matching elements.

You can combine the comma and asterisk to retrieve an even larger list of elements. For example, to request all elements belonging to systems beginning with the characters S-Y-S in Stage 1, with a type of MACRO, and any subsystem and element name, specify the following:

SYS\*,,,MACRO,1

## Version and Level Numbers

A CA Endevor SCM element identifier includes a version and a level number. The **version number** is designated by the user. There can be only *one* version of a particular CA Endevor SCM element at a given time. The **level number** is assigned by CA Endevor SCM. There can be up to 100 levels or sets of changes within a particular version.

The Bridge translates the CA Endevor SCM version and level number information to a CA Endevor/DB for CA IDMS version number which appears in the version field of reports and change history information. For example, if a CA Endevor SCM inventory element is identified as version 1, level 4 (1.4), the Change Log Entry identifies this element as a version 1 entity.

**Note:** The level number is recorded in the text of the Change Log Record and appears on the change history information detail screens for the CA Endevor SCM element. (Refer to Chapter 5, "Change History Reports,\_ for a discussion of the Bridge online facilities.)

# **Action Codes**

CA Endevor SCM uses action commands (for example, ADD, UPDATE, DELETE) to maintain the source and related files for inventory elements. Similarly, CA Endevor/DB for CA IDMS captures and tracks actions against a particular dictionary.

When an action is performed against an inventory element, the Bridge translates the action code into a CCDB equivalent. The value is recorded in the Change Log Entry, is written to the CCDB, and is placed in the Action field on reports and change history information screens. As documentation, the CA Endevor SCM action command value is placed on change history information screens.

The following table lists the CA Endevor SCM action commands and the equivalent CA Endevor/DB for CA IDMS action codes that are recorded as Change Log Entries. Note that in the case of Move, Archive, and Transfer, the Change Log Entry can vary, depending on the circumstances.

| CA Endevor SCM Command | Action Logged in CLEs |
|------------------------|-----------------------|
| ADD                    | A(dd).                |

| CA Endevor SCM Command | Action Logged in CLEs                                                            |
|------------------------|----------------------------------------------------------------------------------|
| ARCHIVE                | D(elete) if the entity is deleted.No action logged if the entity is not deleted. |
| СОРУ                   | No actionlogged.                                                                 |
| DELETE                 | D(el ete).                                                                       |
| UPDATE                 | M (odify).                                                                       |
| GENERATE               | M(odify).                                                                        |
| LIST                   | No actionlogged.                                                                 |
| MOVE                   | <b>M</b> (odify) at the target. <b>D</b> (elete) at the source.                  |
| PRINT                  | No entry logged.                                                                 |
| RESTORE                | <b>M</b> (odify) at the target.                                                  |
| RETRIEVE               | No entry logged.                                                                 |
| SIGNIN                 | No entry logged.                                                                 |
| TRANSFER               | <b>M</b> (odify) at the target. <b>D</b> (elete) at the source.                  |
| UPDATE                 | M(odify) the target entity.                                                      |

# Chapter 4: Using the Bridge

This section contains the following topics:

Overview (see page 31)
Prerequisites (see page 31)
Phase I -- Selection (see page 32)
Phase II -- Migration (see page 43)
Phase III -- Confirmation (see page 46)

## **Overview**

This chapter provides you with information about the Bridge release management facilities and the migration process. The release management architecture, in conjunction with the Change Monitor and the Change Control Database (CCDB), controls the migration process for both dictionary and nondictionary entities.

Release management involves the following phases:

- Phase I: Selection -- Creating a selection list of CA Endevor SCM inventory elements for migration, based on input selection criteria and Change Log information. The selection process also enables you to analyze the impact of the proposed migration.
- **Phase II: Migration** -- Transferring entities on the final selection list from the source environment to the target environment.
- Phase III: Confirmation -- Creating audit trails for the source and target environments, documenting the origin and destination of the migrated entities.

This chapter describes these phases, particularly as they apply to the migration of CA Endevor SCM inventory elements.

# **Prerequisites**

Before you begin using the Bridge, it is useful to have made the necessary security arrangements and to know the jobs needed to implement the release management process.

## Phase I -- Selection

The release management process begins by selecting entities for migration based on the information contained in the CCDB Change Log records and your input selection criteria. Only entities that have been modified in the source environment since the last migration to the target environment are initially eligible. The selection criteria for migration can include Change Control Identifiers (CCIDs), userids, status, and date/time ranges. At the successful conclusion of this phase, you have a machine-readable file of the selected dictionary and non-dictionary entities. This file is used as input to the other migration procedures. The following illustration shows the selection process.

The selection process involves the following steps:

- Step 1: Create the file of entities to migrate.
- Step 2: Modify the file, the source, and/or the selection criteria based on any exceptions reported by the Selection job.
- Step 3: Correlate the list with corresponding entities in the target environment.
- Step 4: Modify the list based on any exceptions reported by the Correlation job.
- Step 5: Finalize the migration file.

# Source GBM busing Sum CODS Source Semara Califolo Sacibid popiir spoken \* piktin pina Sheet. ge sekeleter Mikeliniki Ear in poem lapi CON Street Destar 4000 Ė Sagar Section 1 Selection (C) (First In) Res I

## Each of these steps is discussed in detail in this section.

## Step 1: Create Selection File

Select the entities to be migrated from the source to the target environment by running the selection processor (NDVRDSEL). This job reads the signon and input command syntax in the input file (NDVRIPT) and creates a sequential Entity Out file (NDVRENO) that contains the list of entities.

## **Input**

To select entities for the migration list:

- 1. Obtain a copy of the JCL for running NDVRDSEL. Sample JCL is available as SAMPDSEL in the CA Endevor/DB for CA IDMS installation JCLlibrary.
- 2. Code a TARGET parameter to supply site id and environment information, as follows:

```
TARGET \{SYSTEM | NODENAME\} [IS|=] node-name \\ \{DBNAME | DICTNAME\} [IS|=] dictname \\ SITEID = site-identifier \\ ENVIRONMENT = target-env-name
```

3. Specify the following input parameters to indicate that you are using the CCDB database as input and that the file being created is not executable:

```
INPUT = DATABASE
MODE = TRIAL
```

- 4. Establish INCLUDE, EXCLUDE, and/or WARN selection criteria. For more information on these commands, refer to the *CA Endevor/DB for CA IDMS Administrator Guide*.
- 5. Specify one or more MIGRATE statements. To avoid confusion as to the source and target MAP entries, use specific source and target system and stage IDs for each MIGRATE statement. Note that the source and target system, subsystem, type, and stage IDs can be different, so that in effect, a MIGRATE command is a renaming rule for an inventory element. The Bridge uses this information to determine which inventory elements (if any) should be renamed when they migrate to the target system.

```
MIGRATE [SYSTEM mvs-system]
[SUBSYSTEM mvs-subsystem]
[TYPE mvs-type] [STAGE [NUMBER]mvs-stage#]
TO [SYSTEM mvs-system]
[SUBSYSTEM mvs-subsystem]
[TYPE mvs-type] [STAGE [NUMBER]mvs-stage#]
```

The previous figure displays an example of an input file. You can specify multiple rules that work independently or in conjunction with each other. To determine if any part of the name needs to be changed when the record is moved to the target system, the Bridge systematically applies the set of rules to each source element in turn. For more information, see the examples at the end of this section.

6. Execute the NDVRDSEL job. The following is a sample input file:

```
SIGNON DICTNAME SRCDICT USER EDBADMIN.

TARGET SYSTEM = 'QA' DICTNAME = 'D'

SITEID = '1' ENVIRONMENT = QA.

MIGRATE SYSTEM DEVELOP TO SYSTEM QA.

MIGRATE SUBSYSTEM INTERNL TO SUBSYSTEM EXTERNL.

MIGRATE TYPE COBOL TO TYPE COBXX.

INPUT IS DATABASE.

EXPAND IDD HIERARCHY RELATIONSHIPS.

INCLUDE USER = DBADMIN.

INCLUDE CCID = DEVELOP.

EXCLUDE STATUS = NEVER-MIGRATE.

MODE = TRIAL.
```

### **MIGRATE Statement Examples**

The following examples are based on a source environment that contains the inventory elements listed in the table below:

| System  | Subsystem | Туре  | Stage |
|---------|-----------|-------|-------|
| DEVELOP | 9708      | COBOL | 1     |
|         | 9801      | COBOL | 2     |

### Example 1

Change the stage number only.

To rename the stage component of inventory elements migrating from Stage #2 in the source DEVELOP and TEST systems to Stage #1 in the target systems, use the following statement:

MIGRATE STAGE 2 TO STAGE 1.

### Example 2

Selectively change subsystem names within a given system.

As shown in the table below, the goal of this example is to change the 9708 subsystem name to INTERNL (within the DEVELOP system only), when the inventory elements are migrated to the target system QA. Note that subsystem 9801 does not change.

|                | System  | Subsystem | Stage | Туре  |
|----------------|---------|-----------|-------|-------|
| Source element | DEVELOP | 9708      | 1     | COBOL |

|                | System  | Subsystem | Stage | Туре  |
|----------------|---------|-----------|-------|-------|
| Target element | QA      | INTERNL   | 1     | COBOL |
| Source element | DEVELOP | 9801      | 1     | COBOL |
| Target element | QA      | 9801      | 1     | COBOL |

To accomplish this change, use the following statement:

MIGRATE SYSTEM DEVELOP SUBSYSTEM 9708
TO SYSTEM OA SUBSYSTEM INTERNL.

### Example 3

Globally change subsystem names for both systems.

This example changes the name of the 9708 subsystem to INTERNL in both the DEVELOP and the TEST systems. It also changes the type for the TEST system.

|                | System  | Subsystem | Stage | Туре  |
|----------------|---------|-----------|-------|-------|
| Source element | DEVELOP | 9708      | 1     | COBOL |
| Target element | QA      | INTERNL   | 1     | COBOL |
| Source element | DEVELOP | 9801      | 1     | COBOL |
| Target element | QA      | 9801      | 1     | COBOL |
| Source element | TEST    | 9708      | 1     | COBOL |
| Target element | QATEST  | INTERNL   | 1     | COBXX |
| Source element | TEST    | 9801      | 1     | COBOL |
| Target element | QATEST  | 9801      | 1     | COBXX |

To accomplish these changes, use the following statements:

 ${\tt MIGRATE\ SYSTEM\ DEVELOP\ TO\ SYSTEM\ QA}$ 

MIGRATE SYSTEM TEST TYPE COBOL TO SYSTEM QATEST TYPE COBXX

MIGRATE SUBSYSTEM 9708 TO SUBSYSTEM INTERNL

#### Example 4

Selectively change system and subsystem names.

This example changes the 9708 subsystem name to EMPI in the DEVELOP system and to INTERNL in the TEST system.

|            |        | System  | Subsystem | Stage | Туре  |
|------------|--------|---------|-----------|-------|-------|
| Element 1: | Source | DEVELOP | 9708      | 1     | COBOL |
| Target     |        | QA      | EMPL      | 1     | COBOL |
| Element 2: | Source | DEVELOP | 9801      | 1     | COBOL |
| Target     |        | QA      | 9801      | 1     | COBOL |
| Element 3: | Source | TEST    | 9708      | 1     | COBOL |
| Target     |        | QATEST  | INTERNL   | 1     | COBOL |
| Element 4: | Source | TEST    | 9801      | 1     | COBOL |
| Target     |        | QATEST  | 9801      | 1     | COBOL |

To accomplish these changes, use the following statements:

MIGRATE SYSTEM DEVELOP SUBSYSTEM 9708

| 112014112 313121 2242201 3023131211 3700     |          |
|----------------------------------------------|----------|
| TO SYSTEM QA SUBSYSTEM EMPL.                 | (RULE 1) |
| MIGRATE SYSTEM DEVELOP TO SYSTEM QA.         | (RULE 2) |
| MIGRATE SYSTEM TEST TO SYSTEM QATEST.        | (RULE 3) |
| MIGRATE SUBSYSTEM 9708 TO SUBSYSTEM INTERNAL | (Rule 4) |

MIGRATE rules are applied in the order in which you enter them. In this example, the rules are applied as follows.

- Element 1: Rule 1 matches the system and subsystem names and is applied. Rule 2 does not match because the system name has already been changed by Rule 1. Rule 3 does not match the system name. Rule 4 does not match because the subsystem name has already been changed by Rule 1.
- Element 2: Rule 1 does not match the subsystem name. Rule 2 matches the system name and is applied. Rule 3 does not match the system name and Rule 4 does not match the subsystem name.
- Element 3: Rules 1 and 2 do not match the system name. Rule 3 matches the system name and is applied. Rule 4 matches the subsystem name and is applied.
- Element 4: Rules 1 and 2 do not match the system name. Rule 3 matches the system name and is applied. Rule 4 does not match the subsystem name.

### Output

When the NDVRDSEL job executes successfully, it produces the following output:

The Selection File (NDVRENO) with control information identifying the source and target Change Control Databases (CCDBs), and the list of entities selected for migration.

The Selection File has an ENT (entity) statement for each entity named with an INCLUDE statement. The ENT statement is commented out with an asterisk (\*) if that entity is also EXCLUDEd. You can edit this file with any source code editor.

- The Control Report set (NDVRLST) that includes:
  - The *Input Command Listing* that displays the commands you specified in the input command file (NDVRIPT).
  - The Compiled Command Listing that displays the input command file as seen by the command interpreter within NDVRDSEL.
  - The Entity List Exception Listing that itemizes entities with WARN or EXCLUDE conditions.
  - The End-of-Job Statistics summary with information related to the work the system performed during execution of the job.
- The **Detail Report** (NDVRDTL) that lists all the entities and a summary of their rules and statistics. This report is particularly useful if you need to edit the Selection File.
- The **Utility Report** (NDVRUTL) that flags potential problem areas requiring further investigation. It lists all closely related entities modified out of sequence. This report is primarily for the CA Endevor/DB for CA IDMS administrator.

## Step 2: Modify Selection File

Based on the reports you received as output in Step 1, you may want to make modifications to the Selection file. If you are satisfied with the results after reviewing the Entity List Exception Listing and/or the Detail report, continue to Step 3.

Otherwise, your options are as follows:

- Edit the inventory source
- Edit the existing selection file, or
- Rebuild the selection file.

#### **Edit the Inventory Source**

Make the necessary changes, if any, to your CA Endevor SCM inventory elements. Then, edit the existing selection file or rebuild the selection. See the following sections for more information.

### **Edit the Existing Selection File**

Use a standard editor to modify the Selection File. The figure shown in Phase II Migration shows the syntactical format of the output file. You can manually add
entities by inserting an ENT statement. To include an EXCLUDEd entity that is listed
in the file, remove the leading asterisk (\*). The syntax for the entity statement is
shown below; be sure to place all ENT statements after the LIST FOLLOWS
command.

ENT type entity-name wvv.

**Note:** CA Endevor SCM inventory elements always have an entity type of C1-Element.

2. Execute NDVRDSEL using the following input parameters:

```
MODE = TRIAL.
INPUT = FILE.
```

These parameters cause the Selection File to be read backinto NDVRDSEL as NDVRENI. The program processes the edited file against the selection criteria and the CCDB produces the following:

- A new Selection File, output as NDVRENO.
- A new set of reports.
- 3. Review the reports and continue the validation process until you are satisfied.

#### Rebuild the Selection File

- 1. Edit the selection criteria parameters.
- 2. Run NDVRDSEL using the following input parameters:

```
MODE = TRIAL.
            INPUT = DATABASE.
     SOURCE SYSTEM [NAME] [IS | =] source-system-name
      DBNAME | DICTNAME [IS | =] dictname | ' '
      VERIFY DATE = MM/DD/YY TIME = hh:mm:ss
TARGET {SYSTEM|NODENAME} [IS|=] node-name
      {DBNAME|DICTNAME} [IS|=] dictname
       SITEID [IS|=] site-identifier
       ENVIRONMENT [IS|=] target-env-name.
MIGRATE [SYSTEM mvs-system ] [SUBSYSTEM mvs-subsystem ]
        [TYPE mvs-type ] [STAGE[NUMBER]mvs-stage# ]
  TO [SYSTEM mvs-system ] [SUBSYSTEM mvs-subsystem ]
        [TYPE mvs-type ] [STAGE [NUMBERr]mvs-stage#].
[MODE
          [IS | =] {TRIAL | EXECUTE | BACKOFF} .]
[INPUT
          [IS | =] {FILE | DATABASE} .]
[SIGNOUT [TO] {USER | CCID} [NAME] [IS | =] signout-name]
```

```
[INCLUDE
          [FROM [DATE] [IS | = ] mm/dd/yy]
          [THRU [DATE] [IS | = ] mm/dd/yy]
          [ALL ]
            [{MGRP | CCID | USER} [NAME][IS | =] select-name
          ['']
          [WHERE STATUS [NAME] [IS | =] status-value ] ].
[EXCLUDE
            [WHERE] STATUS [NAME] [IS | =] status-value
             [WITHIN CCID [NAME] [IS | =] status-value ] ].
[EXPAND
           IDD {CHANGE | HIERARCHY} [relationships]. ]
[WARN
            [WHERE]
          [CCID [IS | =] MULTIPLE]
          [CCID [IS | =] NULL]
          [USER [IS | =] MULTIPLE ]
          [USER [IS | =] null] .]
LIST FOLLOWS .
ENT type entity name vvvv.
ENT type entity name vvvv.
```

### Step 3: Correlate File with Target

When you have finished editing the selection list, run the correlation processor to produce an impact analysis report. The correlation job examines the history of changes in the target environment to determine if candidates have been modified since they were last migrated from the source environment. Also, it determines which entities might be adversely affected by the migration, or might prevent successful transfer. In this manner, reversion of applied fixes or parallel development conflicts are captured, and discrepancies can be resolved before they cause problems.

#### **Input**

To correlate the selection list with the target and produce an impact analysis report:

- Obtain a copy of the JCL for running NDVRDCOR. This program reads the entity names and control information contained in the Selection File. A sample job, SAMPDCOR, is available in the CA Endevor/DB for CA IDMS installation JCL library. (The ddname of the Selection File is NDVRENI.)
- 2. Use the input file (NDVRIPT) to supplement the control statements in the Selection File. Refer to the *CA Endevor/DB for CA IDMS Administrator Guide* for more information about the SIGNON, IGNORE, and EXPAND statements.
- 3. Execute the NDVRDCOR program.

### Output

When the job executes successfully, you end with the following output:

- The Control Report set (NDVRLIST) that includes:
  - The *Input Command Listing* that displays the commands you specified in the input command file (NDVRIPT).
  - The Compiled Command Listing that combines the statements in the Selection File (NDVRENI) with those in the input file (NDVRIPT).
  - The Migration Entity Exceptions that lists entities on the Selection list that have been modified in the target system since they were last migrated. If no migration activity is logged in the CCDB, the last migration is assumed to have occurred at the beginning of recorded history for the target. (Note that this report only appears when there are exceptions.)
  - The Expansion Entity Exceptions report that lists related entities that have been modified since the last migration. This report is for the CA Endevor/DB for CA IDMS administrator.
  - The *End-of-Job Statistics* summary with information relating to the work performed by the system during execution.
- The **Detail Report** set (NDVRDTL) that includes:
  - The Compiled Command Listing.
  - The Correlation Detail Listing that itemizes all entities from the target that were involved in the impact analysis. Any IGNORE rules you applied to exception conditions are listed in this report.
  - The *End-of-Job Statistics* summary for the correlation job.
- The Utility Report set (NDVRUTL) that includes:
  - The *Input Entity List File* listing that records the control information and the list of entities in the Selection File (NDVRENI).
  - The Target Entity Exceptions report that lists any entities that will stop the migration process. (Note that this report only appears if you use the EXPAND statement and it only applies to CA Endevor/DB for CA IDMS entities.)
  - The End-of-Job Statistics summary for the correlation job.

## **Step 4: Modify Selection File**

Based on the reports you received as output in Step 3, you may want to make modifications to the Selection File. If you are satisfied with the results after reviewing the reports, continue to Step 5.

Otherwise, your options are as follows:

- Edit the inventory source, or
- Edit the existing Selection File.

### **Edit the Inventory Source**

- 1. Make any necessary changes to your CA Endevor SCM inventory elements.
- 2. Optionally, build a new Selection File, rebuild the existing file, or proceed to Step 5.

### Edit the Existing Selection File

1. Use a standard editor to modify the Selection File. You can manually add entities by inserting an ENT statement. To include an EXCLUDEd entity that is listed in the file, remove the leading asterisk (\*).

Syntax for the entity statement is shown below; be sure to place all ENT statements after the LIST FOLLOWS command.

```
ENT type entity-name wvv.
```

**Note:** CA Endevor SCM inventory elements always have an entity type of C1-ELEMENT.

2. Run NDVRDSEL using the following input parameters:

```
\label{eq:input} \mbox{INPUT} = \mbox{FILE.} \mbox{MODE} = \mbox{TRIAL.}
```

- 3. Review the reports and edit the file, continuing the validation process untilyou are satisfied.
- 4. Run NDVRDCOR to correlate the new file with the target.

# **Step 5: Finalize Selection File**

To obtain the final Selection File that can be used as input to the migration processor, execute NDVRDSEL using the following input parameters:

```
INPUT = FILE.
MODE = EXECUTE.
```

In Execute mode, the Selection File you produced in Trial mode is read in as input (NDVRENI), and the final Selection File is produced as NDVRENO.

# Phase II -- Migration

You can now use the finalized selection list to migrate the entities. The Delivery processor, NDVRDLVR, builds transfer files and the CA Endevor SCM batch processor, NDVRC1 updates the target environment. During migration, the Change Monitor on the target environment is run in a special migration mode to indicate that the environment modifications are the result of migration. The figure below summarizes the migration process.

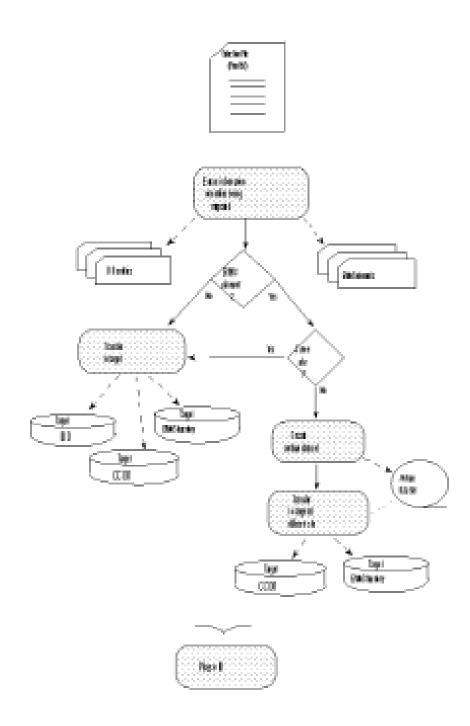

# Input for the Source Job

To begin the migration process, create transfer files as follows:

1. Obtain a copy of the JCL for running NDVRDLVR/NDVRC1. A sample job, SAMPC1J1, is available in the CA Endevor/DB for CA IDMS installation JCL library.

 Specify the necessary information for the input file (NDVRIPT). To set SCL options, you need to include the following parameter; code it immediately after the SIGNON statement.

SET SCL [OPTIONS] option option option ...

where.

**option** can be any value supported by the CA Endevor SCM SET OPTIONS command that applies to Move and Transfer actions. In Release 3.8 of CA Endevor SCM, these values are as follows:

| BYPASS DELETE PROCESSOR   | FORCE                    |
|---------------------------|--------------------------|
| BYPASS ELEMENT DELETE     | COMMENT 'comment-string' |
| BYPASS GENERATE PROCESSOR | OVERRIDE SIGNOUT         |
| CCID ccid-name            | SYNCHRONIZE              |
| IGNORE GENERATE FAILED    | WITH HISTORY             |

The remaining command language syntax for the input file is detailed in the CA Endevor/DB for CA IDMS Administrator Guide.

3. Execute NDVRDLVR/NDVRC1.

## **Output from the Source Job**

The migration process produces the following output for CA Endevor SCM environments.

- An SCL file that contains CA Endevor SCM Restore commands for each inventory element being migrated.
- If the target environment is at another site, an **SCL file** that contains CA Endevor SCM Archive commands for each inventory element being migrated.
- The **Control Report** set (NDVRLST) that includes:
  - An Input Command Listing of the syntax you specified in the NDVRIPT input file.
  - An Entity File Listing.
  - A Process Summary.
- A standard output listing from the CA Endevor SCM batch processor.

# Input for the Target Job

Run NDVRC1 in the target environment. A sample job, SAMPC1J2, is available in the CA Endevor/DB for CA IDMS installation JCLlibrary.

### **Output from the Target Job**

After the job is run, you have the following output:

- Migration Change Log Entries (CLEs) on the target environment are assigned a CLE action code of V, and are stamped with a footprint containing the exact date and time received, the source system identifier, and the date and time the inventory element was selected at the source environment.
- If the target environment is at a different site, the job produces an **archive data set** that contains the source name and information for the inventory elements being migrated.

### Phase III -- Confirmation

After the migration is implemented successfully, you extract a confirmation file from the target. This file identifies the target name, date and time of the migration, and each entity that was migrated. At the source, this file is used to create migration Change Log Entries (CLEs). A complete audit trail of the migration now exists on the source and the target.

Migration CLEs are used by future Selection and Correlation jobs as part of the ongoing quality assurance/maintenance cycle. In addition, the CLEs are used for comprehensive migration activity reports.

## Step 1: Create a Confirm File

The confirmation file extract program reads the Selection File to determine which CLEs to extract from the target CCDB. Extracts are done on the basis of source system, dictname, and date/time values.

To extract information for the confirmation file:

- 1. Obtain a copy of the JCL for NDVRDCF1. A sample job, SAMPDCF1, is available on the CA Endevor/DB for CA IDMS installation JCL library.
- 2. Execute the NDVRDCF1 job.

## **Step 2: Create Source CLEs**

Use the file you created in the previous step as input for the next job, the job that completes the confirmation process at the source. This job creates migration Change Log Entries in the source CCDB (the CLE action code = C), and signs in the migrated entities to make them available for entry into the development cycle.

To complete the confirmation process:

- 1. Obtain a copy of the JCL for NDVRDCF2.
- 2. Execute the NDVRDCF2 job.

You have now completed the Release Management cycle for this group of entities.

# **Chapter 5: Documentation Changes**

This section contains the following topics:

Overview (see page 49)
Online Reporting (see page 49)
Batch Reporting (see page 54)

### **Overview**

The CA Endevor/DB for CA IDMS Change Monitor creates an audit trail of all updates made to a CCDB. You can review change history information in both online and batch modes, using the CA Endevor/DB for CA IDMS online facilities and/or selected CA Culprit for CA IDMS reports. This chapter describes both the online and batch reporting facilities.

# Online Reporting

You can review Change Log Entries (CLEs), the entries that document the changes made to an entity, on the following CA Endevor/DB for CA IDMS screens:

- Entity and Entity Change History (option 4) -- Displays all changes made to selected entities, in chronological order.
- CCID and CCID Change History (option 5) -- Displays all changes made under a specific CCID, in chronological order.
- User and User Change History (option 7) -- Displays all changes made by a specific user, in chronological order.
- **Dictionary and Dictionary History** (option 8) -- Displays all changes made in the dictionary, in chronological order.

Because procedures and information are similar for all four options, it is not necessary to go through each screen in detail. Instead, this section displays the screens for the Entity and Entity Change History option, intending that you use the accompanying explanation as a sample for the other screens.

### Main Menu

CA-ENDEVOR/DB nn.n volser MAIN FUNCTION MENU mm/dd/yy NDVRU000 USER ===> EDBADMIN  $\verb|DICTNAME| \Longrightarrow \verb|SRCDICT|$ MODE ===> UPDATE OPTION =⇒ 4 1 - SIGNIN/SIGNOUT FUNCTIONS - AUTHORIZATION FUNCTIONS - LOCK FUNCTIONS 4 - ENTITY AND ENTITY CHANGE HISTORY 5 - CCID AND CCID CHANGE HISTORY - STATUS AND STATUS ASSOCIATIONS - USER AND USER CHANGE HISTORY 8 - DICTIONARY AND DICTIONARY HISTORY 9 - MANAGEMENT GROUPS AND CCIDS 10 - ENDEVOR/DB CONTROL FUNCTIONS 11 - ENDEVOR/DB SIGNON FUNCTION 12 - RETURN TO IDMS/DC

To view Change Log information:

- 1. Start your CA Endevor/DB for CA IDMS session.
- 2. Type **4** in the OPTION field of the Main Function Menu to select the Entity and Entity Change History.
- 3. Press ENTER. CA Endevor/DB for CA IDMS displays the Entity Functions menu.

### **Entity Menu**

```
CA-ENDEVOR/DB nn.n volser
                                   ENTITY FUNCTIONS
                                                                 mm/dd/yy NDVRU400
USER ===> EDBADMIN
                               DICTNAME ==> SRCDICT
                                                                  MODE ===> UPDATE
OPTION =⇒ 5
                                           2 - ADD A NEW ENTITY DESCRIPTOR
    - BROWSE ENTITY DESCRIPTORS
                                           4 - DELETE ENTITY DESCRIPTORS
6 - BROWSE ENTITY STATUS HISTORY
     - MODIFY ENTITY DESCRIPTORS
    - BROWSE ENTITY CHANGE HISTORY
ENTITY:
                                                    (IF OPTIONS 1, 2, 3, 4, 5, 6)
   NAME
   TYPE
               ==⇒ C1
   VERSION
CHANGE-LOG SELECTION CRITERIA:
                                                    (IF OPTIONS 5, 6)
   START DATE ===>
                                                    END DATE ===>mm/dd/yy
   START TIME ===>
                                      END TIME ===>
   ACTION CODE ⇒
                                                       (IF OPTION 5 )
DICTIONARY
               ==⇒ SRCDICT
```

To browse change history information for inventory elements:

- 1. Type 5 (Browse Entity Change History) in the OPTION field.
- 2. Type **C1** in the entity TYPE field. (C1 is an acceptable abbreviation for C1-ELEMENT, the type that identifies a CA Endevor SCM inventory element.)
- 3. Optionally, provide information that further refines the list of entries you want to display. Refer to the *CA Endevor/DB for CA IDMS User Guide* for information about specific fields on the screen.

**Note:** When requesting an entity that is a CA Endevor SCM inventory element (that is, has a type of C1-Element), specify all components of the name: system, subsystem, element name, type, and stage. To review name components, valid delimiters, and the use of mask characters, see Chapter 3, Basic Operations.

4. Press ENTER to display a list of all changes made to MVS entities to date.

### The List Screen

The Entity/Change-Log Entry/User/CCID List screen displays changes, by entity, in descending chronological order where the latest changes are listed first.

```
ENDEVOR/DB nn volser ENTITY/CHANGE-LOG ENTRY/USER/CCID LIST mm/dd/yy NDVRU420
                                  DICTNAME ===> SRCDICT
USER ===> EDBADMIN
                                                               MODE ==⇒ UPDATE
ACTION =⇒⇒ BROWSE
             ENTITY NAME
                                     TYP VERS LOG-ENTRY USER
                                                                       CCID
  FINANCE GENLEDG FINGL01
                             COB
                                     1 C1
                                              1 D mm/dd/yy EDBADMIN
s FINANCE GENLEDG FINGL02
                                              1 I mm/dd/yy EDBADMIN
                             COB
                                     1 C1
  FINANCE GENLEDG FINGL03
                             COB
                                     1 C1
                                              1 0 mm/dd/yy EDBADMIN
                                              1 D mm/dd/yy EDBADMIN
  FINANCE GENLEDG PROGX
                             COB
                                     1 C1
                                              1 I mm/dd/yy EDBADMIN
  FINANCE GENLEDG PROGDATE
                             COB
                                     1 C1
  FINANCE GENLEDG PROGSOB
                             COB
                                     1 C1
                                              1 0 mm/dd/yy EDBADMIN
```

To select the entities for which you want change history information:

- 1. Type any nonblank character next to one or more of the listed entities.
- 2. Press ENTER to display the Detail screen.

### The Detail Screen

The Entity/Change-Log Entry/User/CCID Detail screen provides you with change history information for each of the entities you selected on the previous screen. The screen displays entity information (name, version, and type), the information that is in the Change Log for the particular entity, user information (name, security class, and current CCID), and information on the current CCID.

```
ENDEVOR/DB nn volser ENTITY/CHANGE-LOG ENTRY/USER/CCID DETAIL mm/dd/yy NDVRM420
USER ===> EDBADMIN
                   DICTNAME ===> SRCDICT
                                     MODE ===> UPDATE
ACTION ===> BROWSE
NAME ==> FINANCE GENLEDG FINGL01 COB
                                    VERSION ===>
TYPE
    ===> C1-ELEMENT
COMMENT ===>
===> mm/dd/yy
                  TIME ==> 7:56:24
                                      ACTION ⇒⇒ D
COMMENT ===>
SITE/BNV ==> 2 DBMO VV.LL ==> 01.00 ACTN ==> DELETE RCODE ==> 0000
===> EDBADMIN
                                   LOCKED ===> N
SECURITY CLS ==> NDVR-GLOBAL
CURRENT CCID ===>
NAME
               SECURITY CLASS ===>
                                      LOCKED ==⇒
COMMENT ===>
```

To display the information you want, you can navigate between the screens as follows:

- From the Detail screen:
  - If you selected more than one entity, press ENTER to display the next selection.
  - Press ENTER to return to the List screen when all entities are displayed.
- From the List screen:
  - Select additional entities to review and press ENTER to return to the Detail screen.
  - To return to the Entity menu, press ENTER when no entities are marked for selection.

A field-by-field description of the two sections that apply specifically to the Bridge is listed below. For a complete explanation of the other fields on the Detail screen, refer to the chapter on entity descriptors in the CA Endevor/DB for CA IDMS User Guide.

### **Entity Information**

This section of the Detail screen displays the following information about the entity that was changed.

| Field   | Information Displayed                                                                                                    |
|---------|----------------------------------------------------------------------------------------------------|
| Name    | The CA Endevor/DB for CA IDMS entity name created for the CA Endevor SCM inventory element, consisting of system, subsystem, element name, type, and stage. |
| Version | Version number for the entity.                                                                                                    |
| Туре    | When using the Bridge, the type for an inventory element is always C1-ELEMENT.                                                                              |
| Comment | Any comments associated with the entity.                                                                                                    |

### **Change-Log Entry Information**

This section of the Detail screen displays the following information about the Change Log Entry.

| Field | Information Displayed                      |
|-------|--------------------------------------------|
| Date  | The date the change log entry was written. |
| Time  | The time the change log entry was written. |

| Field    | Information Displayed                                                                                                    |
|----------|----------------------------------------------------------------------------------------------------|
| Action   | The CA Endevor/DB for CA IDMS action that resulted in the change entry. (The command displayed in the C1 CMD field is the CA Endevor SCM equivalent of this CA Endevor/DB for CA IDMS action.)                                                                                                    |
| Comment  | Any comments associated with this change log entry, created from the comments associated with the CA Endevor SCM action.                                                                                                    |
| C1 CMD   | The CA Endevor SCM action that initiated the change log entry. (The code listed in the ACTION field is the CA Endevor/DB for CA IDMS equivalent of this command.) Refer to Chapter 3, "Basic Operations," for the list of CA Endevor SCM actions used in the Bridge and the corresponding CA Endevor/DB for CA IDMS codes. |
| W.LL     | The CA Endevor SCM version and level number.                                                                                                    |
| C1 RCODE | The CA Endevor SCM return code.                                                                                                    |

# **Batch Reporting**

Change history and related information is also available by running CA Culprit for CA IDMS reports. The reports provide you with additional details about CA Endevor SCM inventory elements, Change Log Entries, and pre- and post-migration activity.

The following table lists the reports that pertain to the Bridge. A sample of each report is displayed in this section.

| Report<br>Number | Report Title                                       | Module Name |
|------------------|----------------------------------------------------|-------------|
| 51               | Chronological Change Log Detail                    | NDVRPT51    |
| 52               | User Change Log Detail                             | NDVRPT52    |
| 53               | CCID Change Log Detail                             | NDVRPT53    |
| 54               | CA Endevor SCM Element Change Log Detail           | NDVRPT54    |
| 65               | CA Endevor SCM Element Post Migration<br>Activity  | NDVRPT65    |
| 66               | CA Endevor SCM Element Source Migration<br>Summary | NDVRPT66    |

| Report<br>Number | Report Title                                       | Module Name |
|------------------|----------------------------------------------------|-------------|
| 67               | CA Endevor SCM Element Target Migration<br>Summary | NDVRPT67    |

### **Running the Reports**

To run a report, include the following =COPY commands in the CA Culprit for CA IDMS job stream:

To produce multiple reports in a single job run, include an =COPY command for each report you want.

For example, to run the Chronological Change-Log Detail (report 51) and the User Change-Log Detail (report 53), code the following SYSIN file:

```
//SYSIN DD *
=COPY NDVRPT60
=COPY NDVRNAME
=COPY NDVRRCLG
=COPY NDVRPT51
=COPY NDVRPT53
/*
```

Refer to the chapter on reports in the *CA Endevor/DB for CA IDMS User Guide* for details on the SYS010 input file parameters and a complete listing of the JCL for running the Culprit job.

## **Selection Criteria**

When you run a CA Culprit for CA IDMS report job, the system retrieves all relevant change log entries in the CCDB unless you specify additional selection criteria. The following table lists the Change-Log fields you can reference in a SELECT WHEN statement.

| Field                | Values                                                                   | Example                                 |
|----------------------|--------------------------------------------------------------------------|-----------------------------------------|
| LOG DATE             | 8 character date formatted as yyyymmdd                                   | SEL WHEN LOG DATE GT<br>19970815        |
| USER                 | 1-8 character user name in single quotes                                 | SEL WHEN USER EQ 'JONES'                |
| ACTION               | 1 character code (A, M, D, R, S, T, P, C, V) in single quotes            | SEL WHEN ACTION EQ 'V'                  |
| CCID                 | 1-12 character change control ID in single quotes                        | SEL WHEN CCID'GL*'AND 'AP*'             |
| ELEMENT<br>SYSTEM    | 1-8 character name of the CA<br>Endevor SCM system in single<br>quotes   | SEL WHEN ELEMENT-SYSTEM EQ<br>'PRODSYS' |
| ELEMENT<br>SUBSYSTEM | 1- to 8-character name of the subsystem in single quotes.                | SEL WHEN ELEMENT SUBSYSTEM EQ 'FINANCE' |
| ELEMENT<br>NAME      | 1- to 10-character name of the element in single quotes.                 | SEL WHEN ELEMENT NAME EQ<br>'PARTS-*'   |
| ELEMENT TYPE         | 1- to 8-character name of the CA Endevor SCM type in single quotes.      | SEL WHEN ELEMENT-TYPE EQ<br>'MACRO'     |
| ELEMENT<br>STAGE     | 1 character numeric (1, 2) of the CA Endevor SCM stage in single quotes. | SEL WHEN ELEMENT STAGE EQ '2'           |

The SELECT statement follows the last = COPY statement in the input stream. It must begin in column 2.

### Chronological Change-Log Detail (Report 51)

The Chronological Change Log Detail report lists each CLE logged in the CCDB, in chronological order. For each environment, within a particular site, the report supplies the date and time the CLE was logged; an action code indicating the type of change (when appropriate, the CA Endevor SCM action, return code, status, and comments are also included); the entity name, represented by its CA Endevor SCM components (system, subsystem, element, type, and stage identifiers); the version and level of the inventory element (VV.LL); the identifier of the user who made the change; and the Change Control {\capsid} of the entity.

The report sample displayed below was produced with the following SYSIN file:

```
//SYSIN DD *
=COPY NDVRPT00
=COPY NDVRNAME
=COPY NDVRRCLG
=COPY NDVRPT51
SEL WHEN ELEMENT NAME EQ 'TESTMAC'
/*
```

| REPORT NO. 51<br>CA=ENDEVOR/DB nn.n      | volser  |        | COMPUTER A<br>ENDEVOR CHRON<br>** PUT |         | m/dd/yy | nn:21 PAGE | 1    |     |      |          |         |
|------------------------------------------|---------|--------|---------------------------------------|---------|---------|------------|------|-----|------|----------|---------|
| CHANGE LOG FOR SITEID: 0 ENVIRONMENT: QA |         |        |                                       |         |         |            |      |     |      |          |         |
| DATE TIME                                | ACTI ON |        |                                       | SYSTEM  | SUBSYS  | ELEMENT    | TYPE | STG | W.LL | USER     | CCID    |
| mm/dd/yy 07:56:17                        | A (C1   | ADD    | RCODE 0000)                           | FINANCE | GENLEDG | GLREP0RT   | COB  | 1   | 1.00 | EDBADMIN | YRyyy y |
| mm/dd/yy 10:28:11                        | A (C1   | ADD    | RCODE 0000)                           | FINANCE | GENLEDG | C1DBCNFG   | ASM  | 1   | 1.00 | EDBADMIN | YRyyyy  |
| mm/dd/yy 10:31:33                        | M (C1   | MOVE   | RCODE 0000)                           | FINANCE | GENLEDG | C1DBCNFG   | ASM  | 1   | 0.00 | EDBADMIN | YRyyy y |
| mm/dd/yy 10:31:33                        | M (C1   | MOVE   | RCODE 0000)                           | FINANCE | GENLEDG | C1DBCNFG   | ASM  | 2   | 1.00 | EDBADMIN | YRyyyy  |
| mm/dd/yy 10:33:51                        | D (C1   | DELETE | RCODE 0000)                           | FINANCE | GENLEDG | C1DBCNFG   | ASM  | 2   | 1.00 | EDBADMIN | YRyyy y |

### User Change-Log Detail (Report 52)

The CA Endevor SCM User Change-Log Detail report lists the change log entries associated with a given user. The sample report displayed below was produced with the following SYSIN file:

```
//SYSIN DD *
=COPY NDVRPT00
=COPY NDVRNAME
=COPY NDVRRCLG
=COPY NDVRPT52
SEL WHEN USER EQ 'JSBUid1'
/*
```

| REPORT NO | 0.52         |     |       |        | COMPU <sup>-</sup> | TER ASS | OCIATE    | S INTERNAT | TIONAL, INC |         |          |      | mm/dd/yy | nn:29 | PAGE 1  |
|-----------|--------------|-----|-------|--------|--------------------|---------|-----------|------------|-------------|---------|----------|------|----------|-------|---------|
| A-ENDEV   | OR/DB nn.n v | ol: | se r  |        | ENDEVOR I          | JSER CH | iange - L | OG DETAIL  | REPORT      |         |          |      |          |       |         |
|           |              |     |       |        | *:                 | * PUT Y | OUR CO    | mpany nami | E HERE **   |         |          |      |          |       |         |
| HANGE M   | ADE BY USER  | E   | DBADI | 1IN    |                    |         |           |            |             |         |          |      |          |       |         |
| ATE       | TIME         | AC. | TION  |        |                    |         | SITE      | ENVIRON    | SYSTEM      | SUBSYS  | ELEMENT  | TYPE | STG      | W.LL  | CC ID   |
| m/dd/yy   | 07:56:17     | Α   | (C1   | ADD    | RCODE              | 0000)   | Θ         | QA         | FINANCE     | GENLEDG | GLREP0RT | COB  | 1        | 1.00  | YRyyyy  |
| m/dd/yy   | 10:28:11     | Α   | (C1   | ADD    | RCODE              | 0000)   | 0         | QA         | FINANCE     | GENLEDG | C1DBCNFG | ASM  | 1        | 1.00  | YRyyy y |
| m/dd/yy   | 10:31:33     | М   | (C1   | MOVE   | RCODE              | 0000)   | 0         | QA         | FINANCE     | GENLEDG | C1DBCNFG | ASM  | 1        | 0.00  | YRyyyy  |
| m/dd/yy   | 10:53:35     | М   | (C1   | MOVE   | RCODE              | 0000)   | 0         | QA         | FINANCE     | GENLEDG | C1DBCNFG | ASM  | 2        | 1.00  | YRyyy y |
| m/dd/yy   | 10:33:47     | D   | (C1   | DELETE | RCODE              | 0000)   | 0         | QA         | FINANCE     | GENLEDG | S1RPT07  | ASM  | 2        | 1.00  | YRyyyy  |

# CCID Change-Log Detail (Report 53)

The CA Endevor SCM CCID Change-Log Detail report lists each Endevor entity update associated with a given CCID. The entries, listed in ascending chronological order, include the action associated with the update, the site, environment, system, subsystem, element name type and stage of the entity, its version and level, and the name of the user that initiated the change.

The report sample displayed below was produced with the following SYSIN file:

```
//SYSIN DD *
=COPY NDVRPT00
=COPY NDVRNAME
=COPY NDVRRCLG
=COPY NDVRPT53
SEL WHEN CCID EQ 'BSTMAINT'
/*
```

```
REPORT NO. 53
                                 COMPUTER ASSOCIATES INTERNATIONAL, INC.
                                                                                                   mm/dd/yy nn:31 PAGE
                                                                                                                          1
CA-ENDEVOR/DB nn.n volser
                               ENDEVOR CCID CHANGE-LOG DETAIL REPORT
                                    ** PUT YOUR COMPANY NAME HERE **
CHANGE MADE UNDER CCID: YRyyyy
DATE --- TIME ---
                              ----- SITE ENVIRON
                                                              SYSTEM
                                                                        SUBSYS
                                                                                  ELEMENT
                                                                                             TYPE
                                                                                                       STG W.LL USER ---
                  ACTION ----
mm/dd/yy 16:10:05
                  A (C1 ADD
                                   RCODE 0000)
                                                              FINANCE
                                                                        GENL EDG
                                                                                  GLREP0RT
                                                                                             COB
                                                                                                           1.00 EDBADMIN
                                                0
                                                    QA
mm/dd/yy 10:28:15 A (C1 ADD
                                   RCODE 0000)
                                                0
                                                     QA
                                                              FINANCE
                                                                        GENLEDG
                                                                                 C1DBCNFG
                                                                                             ASM
                                                                                                            1.00 EDBADMIN
mm/dd/yy 10:31:04 D (C1 MOVE
                                   RCODE 0000)
                                                0
                                                     QA
                                                              FINANCE
                                                                        GENLEDG
                                                                                 C1DBCNFG
                                                                                             ASM
                                                                                                            1.00 EDBADMIN
mm/dd/yy 10:31:33 D (C1 MOVE
                                   RCODE 0000)
                                                              FINANCE
                                                                        GENLEDG
                                                                                 C1DBCNEG
                                                                                                            1.00 EDBADMIN
                                                0
                                                     0A
                                                                                             ASM
                                                                                                       2
mm/dd/vv 10:33:56 D (C1 DELETE
                                   RCODE 0000)
                                                0
                                                              FINANCE
                                                                        GENLEDG
                                                                                 C1DBCNFG
                                                                                             ASM
                                                                                                            1.00 EDBADMIN
                                                     0A
```

### Element Change-Log Detail (Report 54)

The CA Endevor SCM Element Change-Log Detail report lists each Change Log entry for a given inventory element. The sample report displayed below was produced with the following SYSIN file:

```
//SYSIN DD *
=COPY NDVRPT00
=COPY NDVRNAME
=COPY NDVRRCLG
=COPY NDVRPT54
SEL WHEN ENTITY NAME EQ
* 'SYSTEM1 SYBSYSLATESTMAC MACRO 1'
/*
```

```
REPORT NO. 54 COMPUTER ASSOCIATES INTERNATIONAL, INC. mm/dd/yy nn:32 PAGE 1
CA-ENDEVOR/DB nn.n volser ENDEVOR ELEMENT CHANGE LOG DETAIL REPORT

** PUT YOUR COMPANY NAME HERE **

CHANGE LOG FOR ELEMENT: 0,QA,FINANCE ,GENLEDG, C1DBCNFG ,ASM ,1 VERSION: 0
DATE --- TIME --- ACTION ----- USER --- CCID ------ ADDITIONAL CHANGE-RELATED INFORMATION ------

mm/dd/yy 10:31:33 D (C1 MOVE ) EDBADMIN YRyyyy ELEMENT W.LL: 1.00 C1 RETURN CODE: 0000
```

### **Element Post Migration Activity (Report 65)**

The CA Endevor SCM Element Post Migration Activity report contains a list of each inventory element modified in the target environment since it was last migrated. This report is instrumental in identifying production or quality assurance "fixes" made independently of the development system. The Correlation Processor uses a similar extraction path when identifying the potential reversion of these fixes by new migrations.

| REPORT NO. 65<br>CA-ENDEVOR/DB nn.n volser |                             |                                   | ENDEV                       | COMPUTER AS<br>OR ELEMENT F<br>** PUT Y |                | ON ACTI | mm/dd/yy PAGE 1 |                   |                      |                      |  |
|--------------------------------------------|-----------------------------|-----------------------------------|-----------------------------|-----------------------------------------|----------------|---------|-----------------|-------------------|----------------------|----------------------|--|
| CCDB<br>SITE                               | DICTNAME:<br>ENVIRON        | DEMO<br>SYSTEM                    | AT SITE/NO                  | DE: TUFTS                               | TYPE           | STG     | W.LL            | CHANGE<br>ACTIONS | DATE LAST<br>ACTION  | TIME LAST<br>ACTION  |  |
| 2<br>2<br>REC                              | DEMO<br>DEMO<br>CORDS WRITT | FINANCE<br>FINANCE<br>EN FOR REPO | GENLD01<br>GENLD01<br>RT 65 | TESTMAC<br>TESTMAC<br>9                 | MACRO<br>MACRO | 1<br>2  | 1.02<br>1.03    | 1<br>1            | mm/dd/yy<br>mm/dd/yy | 12:33:13<br>12:33:17 |  |

## **Element Source Migration Summary (Report 66)**

The CA Endevor SCM Element Source Migration Summary is run against the source environment and contains information on each inventory element received by the target environment, including the number of times it was exported and date it was last exported. All inventory elements participating in a migration are displayed in sequence by element name.

| REPORT NO. 66             |          |            |            |                                          | COMP      | mm/dd/yy PAGE 1 |        |         |             |            |                |           |           |        |       |         |
|---------------------------|----------|------------|------------|------------------------------------------|-----------|-----------------|--------|---------|-------------|------------|----------------|-----------|-----------|--------|-------|---------|
| CA-ENDEVOR/DB nn.n volser |          |            |            | ENDEVOR ELEMENT SOURCE MIGRATION SUMMARY |           |                 |        |         |             |            |                |           |           |        |       |         |
|                           |          |            |            |                                          | ** F      | рИТ Ү           | OUR CO | MPANY 1 | NAME HERE * | <b>*</b> * |                |           |           |        |       |         |
| CCDB                      | DICTNAM  | E: QA      | AT S       | SITE/NODE:                               | TUFTS     |                 |        |         |             |            |                |           |           |        |       |         |
|                           | END      | EVOR/MVS E | ELEMENTS T | TRACKED IN                               | THIS CCDB |                 | "      | TIMES   | DATE LAST   |            |                | TARGET OF | MIGRATION |        | · " [ | DATE TO |
| SITE                      | ENVIRON  | SYSTEM     | SUBSYS     | ELEMENT                                  | TYPE      | STG             | VERS   | 0UT     | EXPORTED    | SITE       | <b>ENVIRON</b> | SYSTEM    | SUBSYS    | TYPE   | STG   | T ARGET |
| 2                         | QA       | SYSTEM1    | SUBSYS1/   | A TESTMAC                                | MACR0     | 1               | 1.00   | 1       | mm/dd/yy    | 1          | DEM0           | FINANCE   | GENLD01   | MACR0  | 1 mm  | n/dd/yy |
|                           |          |            |            |                                          |           |                 |        | 1       | mm/dd/yy    | 2          | DEM0           | FINANCE   | GENLD01   | MACR0  | 1 mm  | n/dd/yy |
| 2                         | QA       | SYSTEM1    | SUBSYS1/   | A TESTMAC                                | MACR0     | 2               | 1      | 1       | mm/dd/yy    | 2          | DEM0           | FINANCE   | GENLD01   | MACR0  | 2 mm  | n/dd/yy |
| 2                         | QA       | SYSTEM1    | SUBSYS 1/  | A TESTMAC2                               | MACR0     | 2               | 1      | 1       | mm/dd/yy    | 1          | DEM0           | FINANCE   | GENLD01   | MAC RO | 2 m   | n/dd/yy |
| RE                        | CORDS WR | ITTEN FOR  | REPORT 66  | 6                                        | 10        |                 |        |         |             |            |                |           |           |        |       |         |

## **Element Target Migration Summary (Report 67)**

The CA Endevor SCM Element Target Migration Summary is produced from the perspective of the target environment and contains a list of each inventory element received from the source environment, the number of times it was imported, and the date it was last imported. All inventory elements participating in a migration are listed in sequence within the C1-ELEMENT type.

| REP0 | RT NO. 67                                                          |           |          |            | COMPUTER A | SS OC | IATES | INTERNA | TIONAL, IN | IC. |           |          |            | mm/dd/yy | PAGE    | 1     |
|------|--------------------------------------------------------------------|-----------|----------|------------|------------|-------|-------|---------|------------|-----|-----------|----------|------------|----------|---------|-------|
| CA-E | CA-ENDEVOR/DB nn.n volser ENDEVOR ELEMENT TARGET MIGRATION SUMMARY |           |          |            |            |       |       |         |            |     |           |          |            |          |         |       |
|      | ** PUT YOUR COMPANY NAME HERE **                                   |           |          |            |            |       |       |         |            |     |           |          |            |          |         |       |
| CCDB | DICTNAME                                                           | : DEMO    | AT       | SITE/NODE: | TUFTS      |       |       |         |            |     |           |          |            |          |         |       |
|      | ENDE                                                               | VOR/MVS E | ELEMENTS | TRACKED IN | THIS CCDB  |       | "     | TIMES D | ATE LAST ' | ·   | S0        | URCE OF  | MIGRATION  |          | " DATE  | FROM  |
| SITE | ENVIRON                                                            | SYSTEM    | SUBSYS   | ELEMENT    | TYPE       | STG   | VERS  | IN      | IMPORTED   | SIT | E ENVIRON | SYSTEM   | SUBSYS     | TYPE     | STG SOL | JRCE  |
| 2    | QA                                                                 | DEM0      | DEM0     | TESTMAC    | MACR0      | 1     | 1.00  | 3       | mm/dd/yy   | 1   | QA        | SYSTEM1  | SUBSYS1A   | MACR0    | 0 mm/c  | ld/yy |
|      |                                                                    |           |          |            |            |       |       | 1       | mm/dd/yy   | 1   | QA        | SYSTEM 3 | . SUBSYS1A | MACR0    | 1 mm/c  | dd/yy |
|      |                                                                    |           |          |            |            |       |       | 1       | mm/dd/yy   | 1   | QA        | SYSTEM1  | . SUBSYS1B | MACR0    | 1 mm/c  | dd/yy |
|      |                                                                    |           |          |            |            |       |       | 1       | mm/dd/yy   | 2   | QA        | SYSTEM:  | . SUBSYS1A | MACR0    | mm/d    | dd/yy |
| 2    | DEM0                                                               | FINANCE   | GENLEDG  | TESTMAC    | MACR0      | 2     | 1.00  | 1       | mm/dd/yy   | 1   | QA        | SYSTEM1  | SUBSYS1A   | MACR0    | 0 mm/c  | ld/yy |
|      |                                                                    |           |          |            |            |       |       | 2       | mm/dd/yy   | 2   | QA        | SYSTEM1  | . SUBSYS1A | MACR0    | 2 mm/c  | dd/yy |
| 2    | DEM0                                                               | FINANCE   | GENLEDG  | TESTMAC2   | MACR0      | 2     | 1.00  | 3       | mm/dd/yy   | 1   | QA        | SYSTEM1  | SUBSYS1A   | MACR0    | 0 mm/c  | ld/yy |
|      |                                                                    |           |          |            |            |       |       | 1       | mm/dd/yy   | 1   | QA        | SYSTEM 3 | . SUBSYS1A | MACR0    | 2 mm/c  | dd/yy |
|      |                                                                    |           |          |            |            |       |       | 1       | mm/dd/yy   | 1   | QA        | SYSTEM:  | . SUBSYS1B | MACR0    | 2 mm/c  | dd/yy |
| REC0 | RDS WRITT                                                          | EN FOR RE | EPORT 67 |            | 15         |       |       |         |            |     |           |          |            |          |         |       |

# **Chapter 6: Messages and Codes**

This section contains the following topics:

Overview (see page 63)

Message Number Format (see page 63)

C1DBBRDG Messages (see page 64)

C1DBLOAD Messages (see page 68)

### **Overview**

When the Bridge encounters any problems during execution, it issues error messages. During online processing, the error condition is indicated by an ISPF message in the upper right corner of the screen. You can request the long form of the ISPF error message by pressing **PF1** (the HELP PF key). The full message is displayed on the second line of the screen.

The ISPF error messages are a summary of the full text of the error message. The full message text appears in:

- The Execution report, the action listing produced by job C1SB3000 during batch processing.
- The **userid.CC1TEMPRn.MSGS** data set, the online equivalent of the Execution Report. You can browse this data set when the error is encountered.

# Message Number Format

Each message is identified by a message number in the format **C1HnnnnC C1DBxxxx**, where:

- C1H -- Identifies the message as a Bridge message.
- nnnn -- Specifies the 4-digit message number.
- C {-- Indicates that this message has a severity level of }Caution (return code 08).

  "Caution" means that the system encountered an error that may prevent further processing. The request was completed, but the result is probably not what was intended.

- C1DB -- Identifies the source of the message as the CA Endevor SCM Bridge.
- xxxx -- Indicates which module encountered the error. It can have a value of BRDG or LOAD.

For additional information about message format and conventions, refer to the *CA Endevor/DB for CA IDMS Messages and Codes Guide* manual.

The remainder of this chapter lists each of the messages issued by the Bridge. The messages are presented in ascending order, within the **C1DBBRDG** or **CLDBLOAD** module issuing the messages.

# **C1DBBRDG Messages**

The following messages are issued by the C1DBBRDG module.

#### C1H0001C C1DBBRDG: INVALID \$ECBDS STRUCTURE

Indicates that an attempt to use both CA Endevor SCM and the Bridge involves incompatible releases, or indicates that there may be an internal CA Endevor SCM system error. Check the release numbers of the CA Endevor SCM and CA Endevor/DB for CA IDMS systems in use at the time the error occurred to make sure they are compatible. If they are, contact CA Endevor/DB for CA IDMS Technical Support.

### C1H0002C C1DBBRDG: INVALID \$REQPDS STRUCTURE

Indicates that an attempt to use both CA Endevor SCM and the CA Endevor SCM Bridge involves incompatible releases, or indicates that there may be an internal CA Endevor SCM system error. Check the release numbers of the CA Endevor SCM and CA Endevor/DB for CA IDMS systems in use at the time the error occurs and make sure they are compatible. If they are, contact CA Endevor/DB for CA IDMS Technical Support.

### C1H0003C C1DBBRDG: INVALID \$ENVDS STRUCTURE

Indicates that an attempt to use both CA Endevor SCM and the Bridge involves incompatible releases, or indicates that there may be an internal CA Endevor SCM system error. Check the release numbers of the CA Endevor SCM and CA Endevor/DB for CA IDMS systems in use at the time the error occurs and make sure they are compatible. If they are, contact CA Endevor SCM Technical Support.

### C1H0006C C1DBBRDG: INVALID \$C1DBDS STRUCTURE

Indicates that an attempt to use both CA Endevor SCM and the Bridge involves incompatible releases, or indicates that there may be an internal CA Endevor SCM system error. Check the release numbers of the CA Endevor SCM and CA Endevor/DB for CA IDMS systems in use at the time the error occurs and make sure they are compatible. If they are, contact CA Endevor/DB for CA IDMS Technical Support.

### C1H0007C C1DBBRDG: INVALID EXIT-ID - FUNC= action (nn)','

Indicates that an attempt to use both CA Endevor SCM and the CA Endevor SCM Bridge involves incompatible releases, or indicates that there may be an internal CA Endevor SCM system error. Check the release numbers of the CA Endevor SCM and CA Endevor SCM systems in use at the time the error occurs and make sure they are compatible. If they are, contact CA Endevor/DB for CA IDMS Technical Support.

### C1H0008C C1DBBRDG: CCIDVAL=R, BUT CCID ccid IS NOT DEFINED IN THE CCDB

You have specified a CCID on the action request that is not defined in the Change Control Database. The C1DBCNFG table with which you are currently working specifies CCIDVAL=R for your current Environment, System and Stage Number. Therefore, all action CCIDs must be predefined. Check with your CA Endevor SCM administrator for the proper name/spelling of the CCID and repeat the action.

#### C1H0009C C1DBBRDG: INVALID \$BRGDS STRUCTURE

Indicates an internal CA Endevor SCM Bridge system error. Contact CA Endevor/DB for CA IDMS Technical Support.

#### C1H0010C C1DBBRDG: \$BGETSTG SERVICE REQUEST FAILED - RESULT=result

Indicates an internal Bridge system error. Contact CA Endevor/DB for CA IDMS Technical Support.

#### C1H0011C C1DBBRDG: OPEN FOR NDVRENI FILE FAILED - RESULT=result

Indicates an internal CA Endevor SCM Bridge system error. The C1DBBRDG module failed to open the NDVRENI file (the Entity List file) although a DD statement for the file is present. Make sure that the DD statement identifies an NDVRENI file produced by the NDVRDSEL job and that the file has not been corrupted. If the problem persists, contact CA Endevor/DB for CA IDMS Technical Support.

#### C1H0012C C1DBBRDG: NDVRDSYN CALL FAILED - RCODE=nnnn - CHECK NDVRUTL OUTPUT

The C1DBBRDG has found and opened the NDVRENI file and the subroutine that reads the NDVRENI file has returned an error condition. Check the NDVRUTL listing for error messages and correct the indicated problem.

### C1H0013C C1DBBRDG: NDVRENI FILE "SOURCE" OR "TARGET" STATEMENT MISSING

The C1DBBRDG has found and read the NDVRENI file. The NDVRENI file is not correctly formatted. It is missing either a SOURCE or TARGET statement. Make sure that the NDVRENI file has been produced by the NDVRDSEL job and/or correct the file. Then, resubmit the job.

#### C1H0014C C1DBBRDG: NDVRENI FILE MODE = TRIAL OR BACKOFF NOT ALLOWED

The NDVRENI file was created by NDVRDSEL running in TRIAL mode. Rerun NDVRDSEL in EXECUTE mode to create a new NDVRENI file, and then resubmit the job.

# C1H0015C C1DBBRDG: ATTEMPT TO PROCESS AN ELEMENT OUTSIDE NDVRENI SOURCE OR TARGET ENVIRONS

The NDVRENI file SOURCE and TARGET statements specify Environments. When you run the C1SB3000 job and specify the NDVRENI file, you must process only entities at the migration source environment or at the target. If you are not performing migration processing, remove the NDVRENI DD statement from the job stream.

### C1H0017C C1DBBRDG: NDVRENI FILE PROCESSING FAILED - REQUEST DENIED

The Migration processing failed during the handling of a previous action, and C1DBBRDG has consequently shut down. This message will be issued on all subsequent actions. Find and correct the original error.

# C1H0018C C1DBBRDG: OPEN FOR NDVRUTL FILE FAILED - RESULT=result (DD STATEMENT MISSING?)

The C1DBBRDG has found and read the NDVRENI file. The first event is to open the NDVRUTL listing file. The open for this file has failed. The most likely cause is a missing DD statement. If this is the case, correct the JCL and resubmit the job. If the NDVRUTL DD statement is present, this message indicates an internal Bridge system error. In this situation, contact CA Endevor/DB for CA IDMS Technical Support.

### C1H0019C C1DBBRDG: \$BFRESTG SERVICE REQUEST FAILED - RESULT=result

Indicates an internal CA Endevor SCM Bridge system error. Contact CA Endevor/DB for CA IDMS Technical Support.

# C1H0020C C1DBBRDG: C1DBCNFG TABLE SITEID (c) AND TARGET SITEID (c) MUST BE THE SAME

The C1DBBRDG has found and read the NDVRENI file. The NDVRENI file contains a TARGET statement that specifies a SITEID. The CA Endevor SCM job, however, is running at a different site. You must run the migration target C1SB3000 job at the site specified in the NDVRENI file.

### C1H0021C C1DBBRDG: \$BDELETE SERVICE REQUEST FAILED - RESULT=result

Indicates an internal CA Endevor SCM Bridge system error. Contact CA Endevor/DB for CA IDMS Technical Support.

# C1H0022C C1DBBRDG: ATTEMPT TO LOG A CHANGE OUTSIDE THE NDVRENI SOURCE OR TARGET CCDBS

The C1DBBRDG has found and read the NDVRENI file. The NDVRENI file SOURCE and TARGET statements specify DICTNAME values, which identify CCDBs. When you run the C1SB3000 job, the C1DBCNFG table determines where each change will be logged. When you run the C1SB3000 job and specify the NDVRENI file, you must process only entities whose C1DBCNFG mapping leads to the source or target CCDB. If you are not performing migration processing, then remove the NDVRENI DD statement from the job stream.

#### C1H0023C C1DBBRDG: C1DBCNFG TABLE HAS BEEN CORRUPTED

Indicates an internal Bridge system error. Contact CA Endevor/DB for CA IDMS Technical Support.

# C1H0024C C1DBBRDG: C1DBCNFG INDICATES A "CV SWITCH" IS NEEDED, BUT "DYNAMIC SYSCTL ALLOCATION" IS NOT ACTIVE

You have submitted a C1SB3000 job that has a SYSCTL DD statement in the JCL, or you are running online and have a permanent SYSCTL allocation for your TSO session. After inspecting the C1DBCNFG table, C1DBBRDG has determined that it must switch SYSCTL files. Because of the DD statement (or permanent allocation), it cannot do so. You must either restrict your CA Endevor SCM processing to elements that are all monitored by CCDBs in the same CA IDMS/DB CV, or else remove the DD statement and resubmit the job (or FREE the allocation and reenter CA Endevor SCM).

#### C1H0025C C1DBBRDG: SYSCTL SVC99 DSN=data-set-name ERR=xxxx INF0=xxxx

The CA Endevor SCM Bridge has attempted to dynamically allocate one of the SYSCTL files identified in the C1DBCNFG control table. The service request (SVC99) has failed. Refer to the IBM operating system publication for a definition of the error number and information codes.

#### C1H0026C C1DBBRDG: SYSCTL SVC99 DSN=data-set-name ERR=xxxx INF0=xxxx

The CA Endevor SCM Bridge has attempted to dynamically free one of the SYSCTL files identified in the C1DBCNFG control table. The service request (SVC99) has failed. Refer to the IBM operating system publication for a definition of the error number and information codes.

#### C1H0027C C1DBBRDG: LINK TO C1DBLOAD FAILED - RESULT= rrrrrrr

The C1DBBRDG has attempted to call the C1DBLOAD module, but the call failed. The result value indicates the nature of the problem ("NOTFOUND", "MEM ERR", etc.). Make sure that your region size is sufficiently large, your JCL specifies the correct load module libraries, and resubmit the job. If the problem persists, contact CA Endevor/DB for CA IDMS Technical Support.

#### C1H9999C C1DBBRDG: E998 SYSTEM ERROR - ENDEVOR SERVICE REQUEST NOT PROCESSED

The C1DBBRDG module has issued a service request to the CA Endevor SCM change monitor, which was not processed. Check the CA IDMS/DB CV log for possible messages that indicate the cause of the problem. If the problem persists, contact your CA Endevor/DB for CA IDMS Technical Support Representative.

# **C1DBLOAD Messages**

The following messages are issued by the LOAD module.

### C1H0901C C1DBLOAD: INTERNAL ERROR (RAN OUT OF LLES)

Indicates an internal CA Endevor SCM Bridge system error. Contact CA Endevor/DB for CA IDMS Technical Support.

#### C1H0902C C1DBLOAD: INTERNAL ERROR (NO CDE FOR LLE)

Indicates an internal CA Endevor SCM Bridge system error. Contact CA Endevor/DB for CA IDMS Technical Support.

#### C1H0903C C1DBLOAD: C1DBCNFG NOT LOADED FROM AN AUTHORIZED LIBRARY

As distributed, the CA Endevor SCM Bridge requires that the C1DBCNFG control table be loaded from an APF-authorized library (which should always be the same library from which the CA Endevor SCM C1DEFLTS control table is loaded). If the control table is loaded successfully, but not from an authorized library, you will get this message and the CA Endevor SCM session will be terminated. If desired, your Bridge administrator can modify the system to eliminate this requirement.

#### C1H0904C C1DBLOAD: MULTIPLE COPIES OF C1DBCNFG LOADED

Indicates an internal Bridge system error. Contact CA Endevor/DB for CA IDMS Technical Support.

### C1H0905C C1DBLOAD: LOAD FOR C1DBCNFG FAILED - RESULT= rrrrrrr

The Bridge has attempted to load the C1DBCNFG control table, but the load failed. The result value indicates the nature of the problem ("NOTFOUND," "MEM ERR," etc.). Make sure that your region size is sufficiently large, and/or that your JCL specifies the correct load module libraries, and resubmit the job. If the problem persists, contact CA Endevor/DB for CA IDMS Technical Support.

#### C1H0906C C1DBLOAD: INVALID C1DBCNFG TABLE

The CA Endevor SCM Bridge has loaded a module named C1DBCNFG, but the module is not a valid control table. Make sure that CA Endevor SCM is processing with the correct load libraries, and that the C1DBCNFG module in those libraries was created by running the job documented in Chapter 2, \_Installation Procedures.\_ If the problem persists, contact CA Endevor/DB for CA IDMS Technical Support.

# C1H0907C C1DBLOAD: C1DBCNFG IS INVALID - ENVRMNT=environment AND ENVRMENT=environment MAP TO THE SAME CCDB

The CA Endevor SCM Bridge has loaded the C1DBCNFG control table, but has found that two of the MAP entries name the same CA Endevor SCM environment and the same CCDB. This is not supported. Correct the specification of the control table in the C1DBCNFG assembly and link job, and re-create the table.

### C1H0909C C1DBLOAD: LOAD FOR C1DFLTS FAILED - RESULT= rrrrrrr

The Bridge has attempted to load the C1DEFLTS control table, but the load failed. Indicates an internal CA Endevor SCM Bridge system error. Contact CA Endevor/DB for CA IDMS Technical Support.

### C1H0910C C1DBLOAD: SITEID VALUES IN C1DBCNFG (c) AND C1DEFLTS (c) ARE NOT THE SAME

The Bridge has loaded the C1DBCNFG and C1DEFLTS control tables. They specify different SITEID values, and therefore cannot be used together. It is recommended that you place the two tables in the same load library, and combine the assembly and link steps for the two tables in the same job. Find the correct tables, place them in the appropriate library, and resubmit the job.